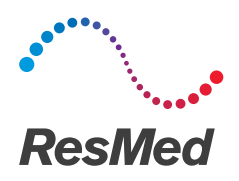

## AirCurve<sup>"10 [ST]</sup>

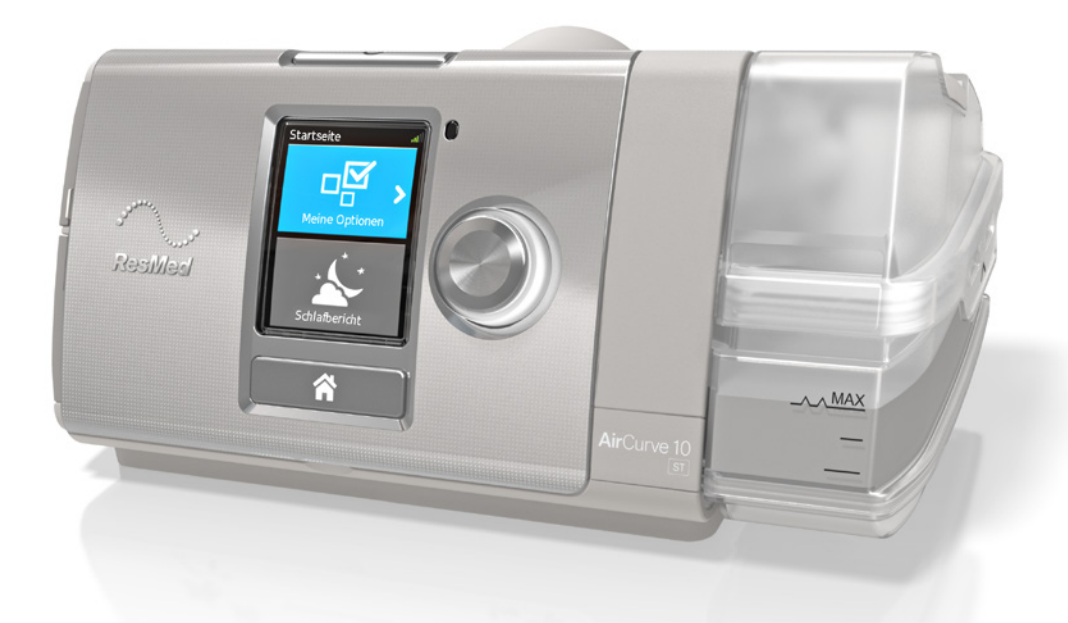

Klinisches Handbuch Deutsch

## Inhalt

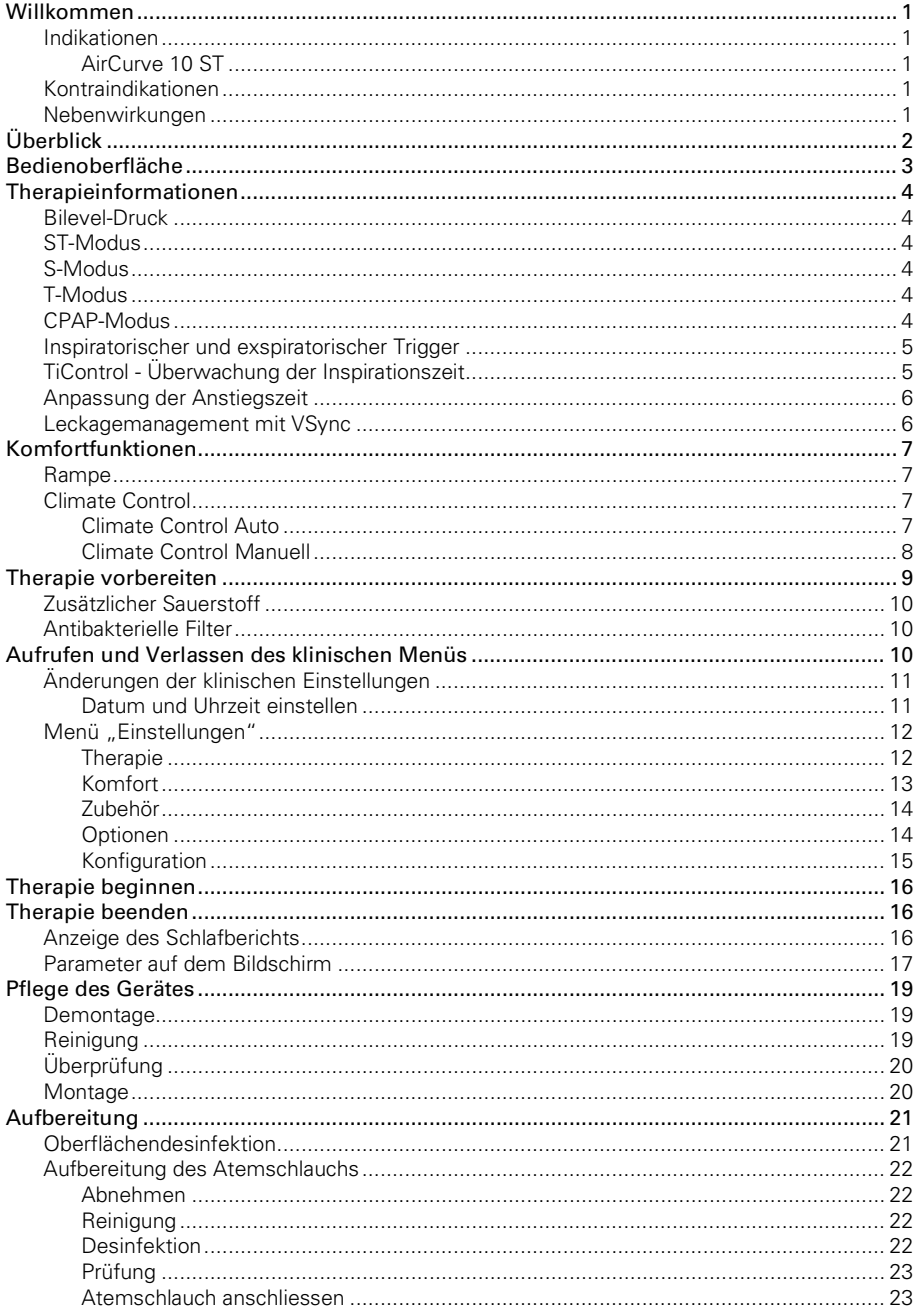

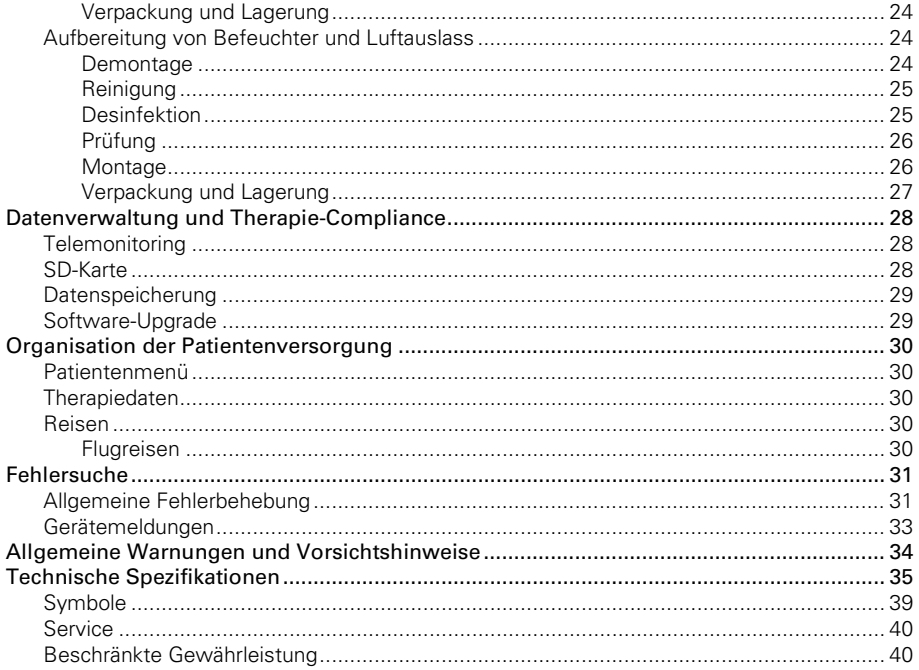

## Willkommen

Das AirCurve 10 ST ist ein hochwertiges BiLevel-Gerät von Resmed.

## WARNUNG

- Lesen Sie bitte vor dem Gebrauch des Geräts die gesamte Gebrauchsanweisung aufmerksam durch.
- Verwenden Sie das Gerät entsprechend der / dem in dieser Gebrauchsanweisung angegebenen Indikation / Verwendungszweck.
- Die Anweisungen des verschreibenden Arztes haben Vorrang vor den Informationen in dieser Gebrauchsanweisung.

#### Indikationen

#### AirCurve 10 ST

Das AirCurve 10 ST ist ein Gerät für die Behandlung von Schlafapnoe bei Patienten mit einem Gewicht von über 13 kg. Es ist für die Verwendung zu Hause und im Krankenhaus vorgesehen.

Der Befeuchter ist zum Gebrauch durch einen einzigen Patienten in der häuslichen Umgebung und zur Wiederverwendung im Krankenhaus bzw. an einer medizinischen Einrichtung bestimmt.

#### Kontraindikationen

Die Behandlung mit positivem Atemwegsdruck kann bei einigen Patienten mit den folgenden Erkrankungen kontraindiziert sein:

- schwere bullöse Lungenerkrankung
- Pneumothorax oder Pneumomediastinum
- pathologisch niedriger Blutdruck, insbesondere im Verbund mit intravaskulärem Volumenmangel
- Dehydrierung
- Liquorfistel, kürzliche Schädeloperation oder Verletzungen.

#### Nebenwirkungen

Der Patient sollte bei ungewöhnlichen Schmerzen in der Brust, starken Kopfschmerzen oder verstärkter Atemlosigkeit den verschreibenden Arzt verständigen. Bei einer akuten Infektion der oberen Atemwege muss die Behandlung unter Umständen vorübergehend unterbrochen werden.

Folgende Nebenwirkungen können bei der Behandlung mit dem Gerät auftreten:

- Trockenheit von Nase, Mund oder Hals
- Nasenbluten
- Völlegefühl
- Ohren- oder Nasennebenhöhlenbeschwerden
- Augenreizungen
- Hautausschläge.

## Überblick

Zum Lieferumfang der(s) AirCurve 10 gehören die folgenden Artikel:

- Gerät
- HumidAir™ Befeuchter (wenn verordnet)
- Atemschlauch
- Standardfilter (im Gerät), 2 hypoallergene Filter
- Netzteil
- Tragetasche
- SD-Karte (bereits eingesteckt).

Für das Gerät steht eine Reihe von Zubehörteilen zur Verfügung. Hierzu gehören:

- Atemschlauch (beheizbar und nicht beheizbar): ClimateLineAir™ , SlimLine™ , Standard
- Seitenabdeckung für den Einsatz ohne Befeuchter
- Filter: Hypoallergener Filter, Standardfilter
- Air10™ Gleichspannungswandler (12V/24V)
- SD-Kartenleser
- Air10 Oximeteradapter
- Air10 USB-Adapter.

Hinweis: Vergewissern Sie sich, dass alle mit dem Gerät verwendeten Teile und das gesamte Zubehör mit diesem kompatibel sind. Für Informationen zur Kompatibilität besuchen Sie www.resmed.com.

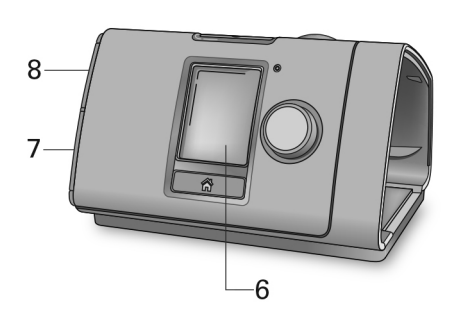

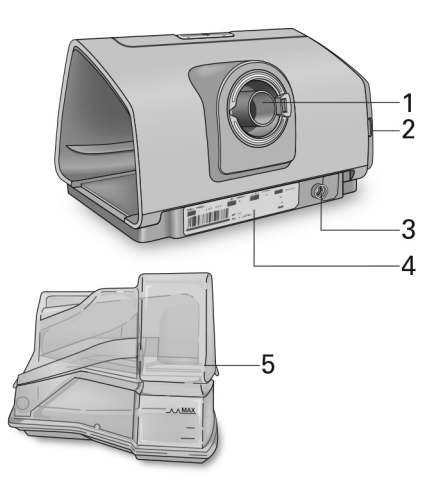

- 
- 2 Luftfilterabdeckung 6 Anzeige
- 
- 4 Seriennummer und Gerätenummer 18 Abdeckung für SD-Karte
- 1 Luftauslass 5 HumidAir Befeuchter
	-
- 3 Stromversorgungsbuchse 7 Abdeckung für Adapteranschluss
	-

## Bedienoberfläche

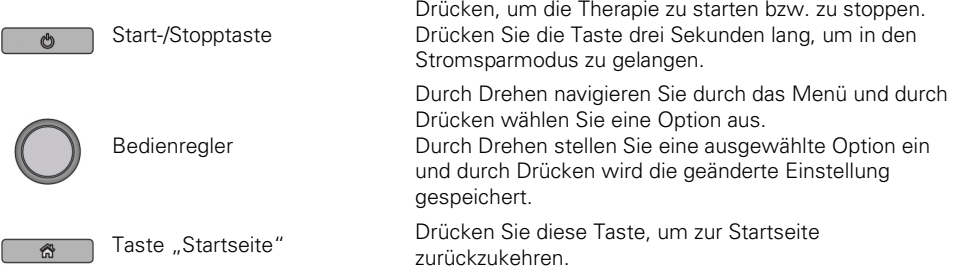

Zu verschiedenen Zeiten erscheinen verschiedene Symbole auf der Anzeige. Diese sind:

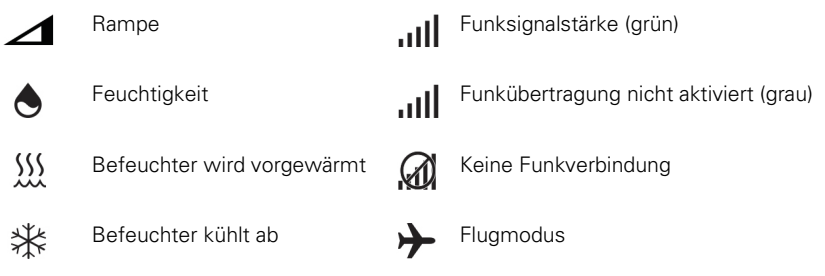

## Therapieinformationen

## Bilevel-Druck

Das AirCurve 10 Gerät unterstützt die spontane Atmung, indem es abhängig vom Patientenfluss oder nach einer fest vor eingestellten Zeit zwischen zwei Druckwerten umschaltet.

Der inspiratorische positive Atemwegsdruck (IPAP, d. h. die Summe aus EPAP und Druckunterstützung) unterstützt die Einatmung.

Der niedrige exspiratorische positive Atemwegsdruck (EPAP) erleichtert das Ausatmen und bietet zugleich eine Schienung, mit der die oberen Atemwege offengehalten werden.

Die Differenz zwischen den beiden Druckwerten - also die Druckunterstützung (DU) – trägt zum Komfort des Patienten bei.

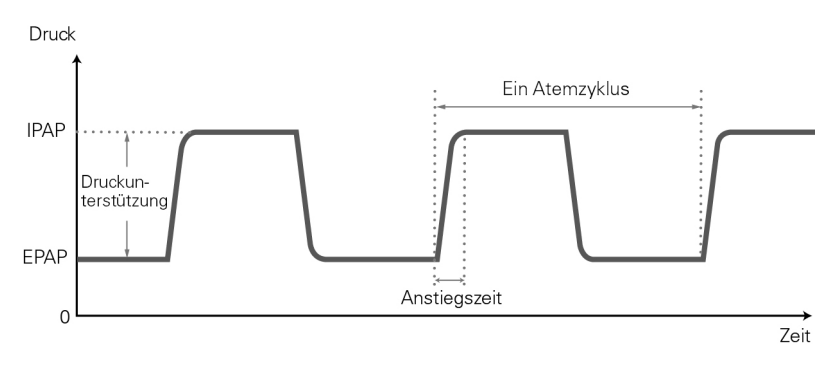

## ST-Modus

Im ST-Modus verstärkt das Gerät jeden vom Patienten eingeleiteten Atemzug, sorgt aber auch zusätzliche Atemzüge, wenn die Atemfrequenz des Patienten unter die eingestellte Backupfrequenz fallen sollte.

## S-Modus

Im S-Modus können zwei Therapiedrücke eingestellt werden, einer für die Einatmung (IPAP) und einer für die Ausatmung (EPAP). Das Gerät erkennt, wann der Patient ein- und ausatmet, und stellt den entsprechenden Druck bereit. Die Differenz zwischen IPAP- und EPAP-Druck hilft dabei das Atemzugsvolumen zu bestimmen.

## T-Modus

Im T-Modus werden unabhängig von den Atemanstrengungen des Patienten eine feste Atemfrequenz und eine feste Ein- und Ausatmungsdauer bereitgestellt.

## CPAP-Modus

Im CPAP-Modus wird ein konstanter Druck abgegeben.

### Inspiratorischer und exspiratorischer Trigger

#### Nur im S- und ST-Modus

Darüber hinaus verfügt das Gerät über einstellbare Empfindlichkeitsstufen für den inspiratorischen und exspiratorischen Trigger, um die Erkennung je nach Zustand des Patienten zu optimieren.

Unter normalen Bedingungen erfolgen der inspiratorische Trigger (Einleitung von IPAP) und der exspiratorische Trigger (Beendigung von IPAP und Übergang zu EPAP), wenn das Gerät die Änderung des Patientenflusses feststellt. Das automatische VSync-Leckagemanagement von ResMed verbessert die Erkennung der Patientenatmung.

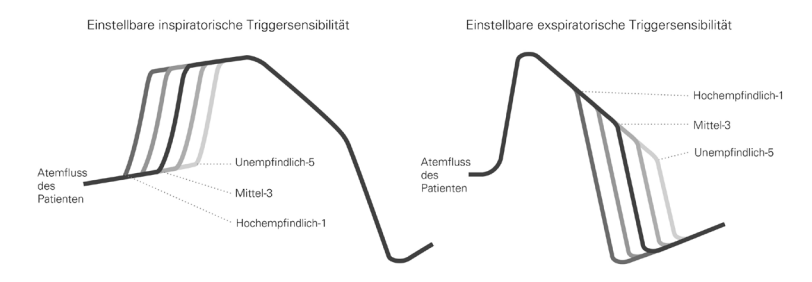

## TiControl - Überwachung der Inspirationszeit

#### Nur im S- und ST-Modus

Die Funktion TiControl ™ ist ein einzigartiges Merkmal der Bilevel-Geräte von ResMed und gibt dem Arzt die Möglichkeit, den minimalen und maximalen Zeitraum festzulegen, in dem das Gerät den IPAP-Druck zuführen soll. Die Zeitgrenzen liegen unter- und oberhalb der idealen spontanen Inspirationszeit des Patienten. Somit hat der Patient auch weiterhin die Möglichkeit, den Wechsel auf EPAP spontan selbst auszulösen.

Die minimale Zeitbegrenzung wird über den Ti Min Parameter und die maximale Zeitbegrenzung über den Ti Max Parameter eingestellt.

Die Ti Max und Ti Min Parameter von TiControl spielen eine wichtige Rolle bei der Optimierung der Synchronisation von Gerät und Patient, indem sie gegebenenfalls für eine Beschränkung bzw. Verlängerung der Inspirationszeit sorgen. Dadurch wird die Synchronisation selbst bei großen Mundbzw. Maskenleckagen sichergestellt.

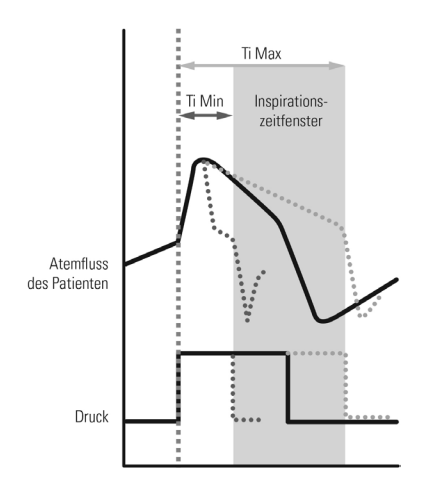

Die folgende Tabelle dient als Leitfaden für die Auswahl der Ti Max und Ti Min Werte, um je nach respiratorischer Erkrankung des Patienten eine optimale Reaktion auf dessen Atemfrequenz und das Verhältnis von Inspiration zu Exspiration zu gewährleisten.

#### Beispiele:

- I:E = 1:1 Ti Min verhindert einen frühzeitigen exspiratorischen Trigger nach EPAP bei Patienten mit extrem schwacher inspiratorischer Atemanstrengung.
- I:E = 1:3 Ti Max begrenzt die Inspirationszeit bei Patienten, die eine längere Exspirationszeit benötigen.

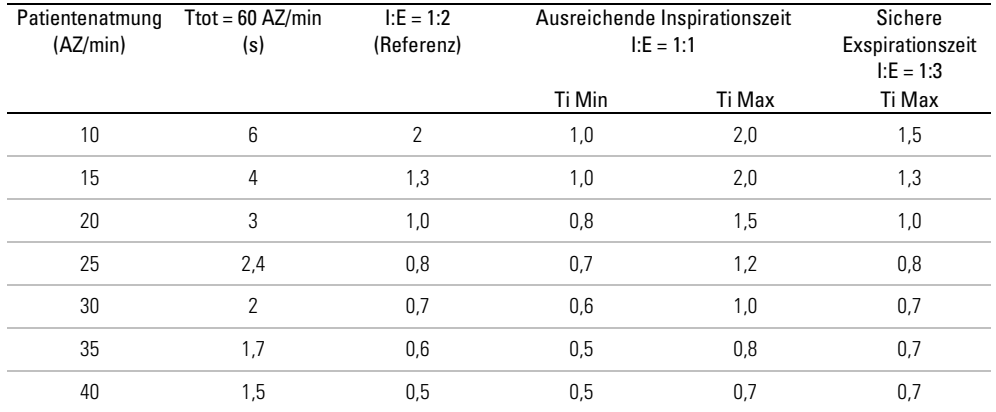

#### Anpassung der Anstiegszeit

Nur in den Modi S, ST und T

Die Anstiegszeit legt fest, in welcher Zeit das Gerät IPAP erreicht. Je größer die Anstiegszeit, umso länger dauert der Druckanstieg von EPAP nach IPAP.

Patienten mit hoher Atemfrequenz bevorzugen oft eine kürzere Anstiegszeit, langsamer atmende Patienten hingegen eine längere.

Hinweis: Eine längere Anstiegszeit hemmt den raschen Druckaufbau; daher sollte die Anstiegszeit nicht auf länger als Ti Max bzw. die normale Inspirationszeit des Patienten eingestellt werden.

#### Leckagemanagement mit VSync

Das AirCurve 10 Gerät überwacht und kompensiert Leckagen anhand des VSync-Algorithmus von ResMed, indem der Basis-Fluss kontinuierlich und automatisch reguliert wird. So wird zuverlässig der Therapiedruck abgegeben, und die Synchronisation zwischen Patient und Gerät bleibt durch verlässliches Triggern erhalten.

## Komfortfunktionen

#### Rampe

Die Rampe ermöglicht einen besonders angenehmen Therapiestart und steht in allen Modi zur Verfügung.

Die Rampenfuntkion verhält sich in den Modi S, ST und T wie folgt:

EPAP steigt allmählich vom Start EPAP auf den verschriebenen Therapiedruck an. Während der Rampe bleibt die Druckunterstützung auf dem gleichen Wert, der auch für die Behandlung eingestellt ist.

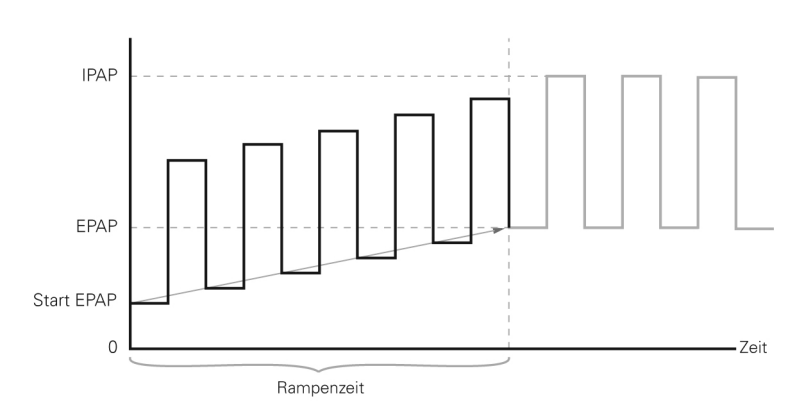

Im CPAP-Modus steigt der Druck von einem niedrigen Druck (Startdruck) auf den verordneten Therapiedruck an.

#### Climate Control

Climate Control ist ein intelligentes System, das sicherstellt, dass der Befeuchter und der beheizte Atemschlauch ClimateLineAir während der Behandlung laufend angenehme Temperatur- und Befeuchtungsniveaus halten.

Es soll Trockenheit von Nase und Mund verhindern und behält die eingestellte Temperatur und relative Luftfeuchtigkeit bei, während der Patient schläft. Climate Control kann auf Auto oder Manuell gestellt werden und steht nur bei angeschlossenem ClimateLineAir und HumidAir Befeuchter zur Verfügung.

#### Climate Control Auto

Die empfohlene Einstellung (Voreinstellung) für Climate Control ist der Auto-Modus. Der Auto-Modus der Climate Control ist dafür vorgesehen, die Therapie so einfach wie möglich zu gestalten, da keine Änderungen an den Temperatur- und Feuchtigkeitseinstellungen erforderlich sind.

Die Schlauchtemperatur ist auf 27 °C eingestellt, und Climate Control nimmt eine automatische Korrektur der Befeuchtungsausgabe vor, um ein konstantes angenehmes Befeuchtungsniveau von 85 % relativer Luftfeuchtigkeit aufrechtzuerhalten, während es gleichzeitig vor Bildung von Kondenswasser (Wassertröpfchen in Atemschlauch und Maske) schützt.

#### Climate Control Manuell

Der manuelle Modus der Climate Control bietet mehr Flexibilität und Kontrolle Ihrer Einstellungen, indem Sie Temperatur und Befeuchtung selbst auf die für Sie angenehmsten Werte einstellen können.

Im manuellen Modus von Climate Control können Schlauchtemperatur und Befeuchtungsniveau individuell eingestellt werden, jedoch ist kein Schutz vor Kondenswasser garantiert. Versuchen Sie bei Auftreten von Kondenswasser zunächst, die Schlauchtemperatur zu erhöhen. Wenn die Lufttemperatur zu warm wird und weiterhin Kondenswasser auftritt, versuchen Sie, die Feuchtigkeit zu senken.

#### Schlauchtemperatur

Sollte sich die Luft in der Maske zu warm oder zu kalt anfühlen, können Sie die Temperatur korrigieren, um herauszufinden, was für Sie am angenehmsten ist, oder Sie können sie vollständig abschalten. Sie können die Schlauchtemperatur zwischen 16 °C und 30 °C einstellen.

Über den Temperatursensor am Maskenende des beheizten Atemschlauchs ClimateLineAir kann das System automatisch die Temperatur der an den Patienten abgegebenen Luft steuern. Es wird sichergestellt, dass die Temperatur der an den Patienten abgegebenen Luft nicht unter die eingestellte Mindesttemperatur absinkt und so der maximale Atmungskomfort für den Patienten erreicht wird.

#### Befeuchtungsniveau

Der Befeuchter soll die Therapie komfortabler gestalten. Wenn sich Ihre Nase oder Ihr Mund trocken anfühlt, sollten Sie ein höheres Befeuchtungsniveau einstellen. Wenn sich Kondensat in der Maske bildet, sollten Sie ein niedrigeres Befeuchtungsniveau einstellen.

Sie können die Befeuchtung ausschalten oder auf ein Niveau zwischen 1 und 8 einstellen, wobei 1 die niedrigste Befeuchtungseinstellung und 8 die höchste Befeuchtungseinstellung ist.

Für jede Befeuchtungseinstellung gibt das Climate Control-System eine konstante Menge Wasserdampf bzw. absolute Feuchtigkeit (AF) an die oberen Atemwege des Patienten ab.

#### Automatische Regulierung

Der Befeuchter und der beheizbare Atemschlauch ClimateLineAir werden vom Climate Control Algorithmus gesteuert, um konstante Temperatur- und Befeuchtungsniveaus zu halten. Das System stellt sich automatisch auf Änderungen der folgenden Bedingungen ein:

- Umgebungstemperatur und -feuchtigkeit
- Fluss aufgrund von Druckänderungen
- Fluss aufgrund von Leckagen an der Maske bzw. am Mund.

## Therapie vorbereiten

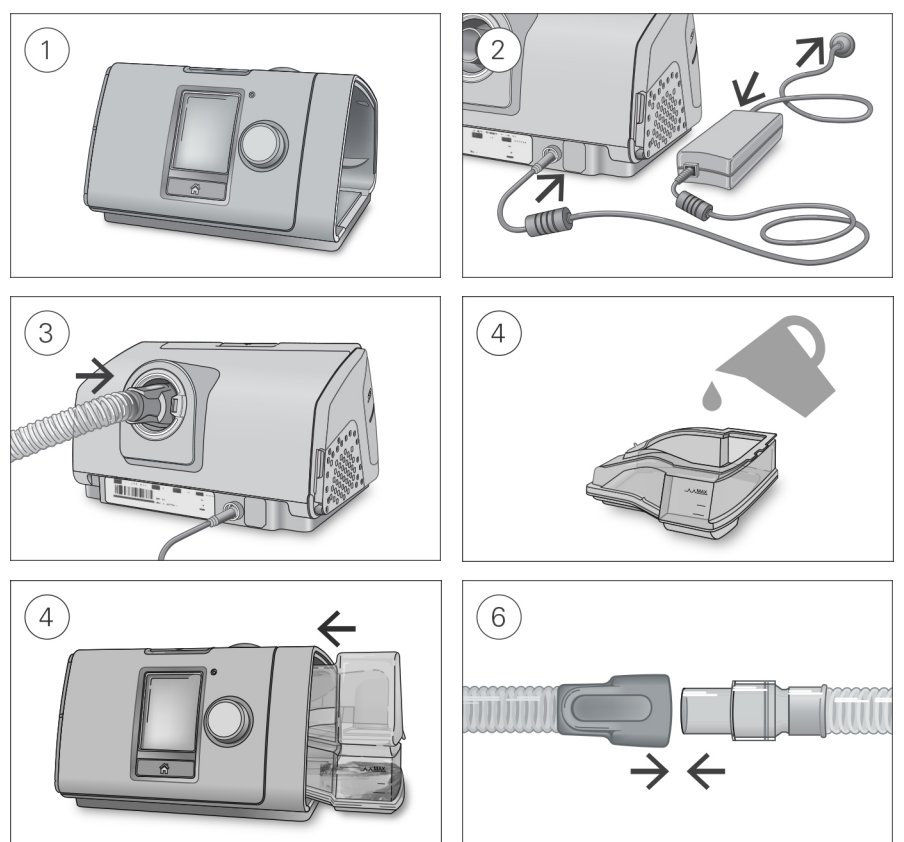

## A VORSICHT

Füllen Sie nicht zu viel Wasser in den Befeuchter ein, da sonst Wasser in das Gerät und das Schlauchsystem gelangen könnte.

- 1. Stellen Sie das Gerät auf eine stabile ebene Fläche.
- 2. Stecken Sie den Stromversorgungsstecker auf der Rückseite des Geräts ein. Verbinden Sie das Netzkabel mit dem Netzteil und mit der Steckdose.
- 3. Verbinden Sie den Atemschlauch fest mit dem Luftausgang auf der Rückseite des Geräts.
- 4. Öffnen Sie den Befeuchter und füllen Sie ihn bis zur maximalen Wasserstandsmarkierung mit **Wasser**

Füllen Sie kein heißes Wasser in den Befeuchter.

- 5. Schließen Sie den Befeuchter und schieben Sie ihn seitlich in das Gerät hinein.
- 6. Verbinden Sie nun das Maskensystem fest mit dem freien Ende des Atemschlauches. Ausführliche Informationen finden Sie in der Gebrauchsanweisung für die Maske.

Empfohlene Masken sind auf www.resmed.com zu finden.

## Zusätzlicher Sauerstoff

Das AirCurve 10 Gerät ist auf Kompatibilität mit einer zusätzlichen Sauerstoffgabe von bis zu 15 l/min in den Modi S, T, ST und CPAP konzipiert.

Bei einer fest eingestellten Flussrate für die zusätzliche Sauerstoffgabe schwankt die eingeatmete Sauerstoffkonzentration je nach den Druckeinstellungen, dem Atemmuster des Patienten, der ausgewählten Maske und der Leckage.

Um zusätzlichen Sauerstoff mit dem Gerät zu verbinden, wird ein Sauerstoffanschluss benötigt. Weitere Informationen zum Einrichten des Gerätes mit zusätzlichem Sauerstoff entnehmen Sie bitte der Gebrauchsanweisung für das betreffende Zubehörteil.

#### Hinweise:

- Die zusätzliche Sauerstoffgabe kann sich auf den abgegebenen Druck und die Genauigkeit der Anzeige für Leckage und Atemminutenvolumen auswirken.
- Machen Sie sich selbst und den Patienten vor der Sauerstoffgabe mit den dafür geltenden speziellen Warnungen vertraut. Diese sind am Ende dieses Handbuchs aufgeführt.

#### Antibakterielle Filter

Antibakterielle Filter führen zu einem erhöhten Widerstand im Schlauchsystem und können die Genauigkeit des angezeigten und abgegebenen Drucks beeinträchtigen, insbesondere bei hohen Flusswerten.

ResMed empfiehlt einen antibakteriellen Filter mit niedrigem Widerstand zu verwenden [z. B. 2 cm H2O (2 hPa) bei 60 l/min), wie z. B. PALL (BB50T) oder Air Safety Filter ohne Luer-Anschluss (4222/702) oder Air Safety Filter mit Seitenanschluss 24966 (4222/701)]. Wird der Air Safety Filter mit Seitenanschluss verwendet, ist ein T-Adapter zur Verlängerung erforderlich.

Hinweis: Wenn der SlimLine Atemschlauch oberhalb von 20 cm H2O (20 hPa) eingesetzt wird, erreicht das Gerät bei Betrieb zusammen mit einem antibakteriellen Filter eventuell nicht seine optimale Leistung. Bevor der SlimLine Atemschlauch zum Einsatz zusammen mit einem antibakteriellen Filter verschrieben wird, muss die Leistungsfähigkeit des Geräts geprüft werden.

## Aufrufen und Verlassen des klinischen Menüs

Im klinischen Menü können Sie auf Parameter für die Patiententherapie und die Gerätekonfiguration zugreifen, diese anzeigen lassen und einstellen.

#### So rufen Sie das klinische Menü auf:

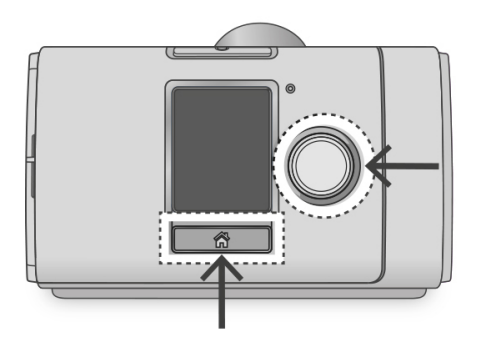

• Drücken Sie drei Sekunden lang gleichzeitig auf den Bedienregler und die Taste "Startseite". Die Startseite wird mit einem Symbol für "entsperrt" ■ rechts oben im Bildschirm angezeigt.

#### So verlassen Sie das klinische Menü:

- Drücken Sie drei Sekunden lang gleichzeitig auf den Bedienregler und die Taste "Startseite".
- Wählen Sie Klin. Menü schließen auf der Startseite.

Das Gerät verlässt das klinische Menü automatisch nach 20 Minuten ohne Aktivität.

#### Änderungen der klinischen Einstellungen

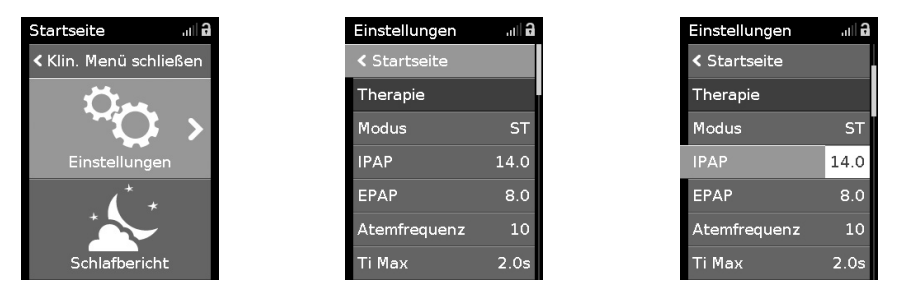

1. Rufen Sie das klinische Menü auf, markieren Sie Einstellungen und drücken Sie auf den Bedienregler.

Das Menü Einstellungen wird angezeigt.

- 2. Drehen Sie den Bedienregler auf die Einstellung, die geändert werden soll, und drücken Sie anschließend auf den Bedienregler.
- 3. Drehen Sie den Bedienregler, um die Einstellung zu ändern, und drücken Sie ihn anschließend, um die Änderung zu speichern.
- Je nach Bildschirm können die Einstellungen auf verschiedene Weise geändert werden:

| Einstellungen      | al a      |
|--------------------|-----------|
| <b>くStartseite</b> |           |
| Therapie           |           |
| Modus              | <b>ST</b> |
| <b>IPAP</b>        | 14.0      |
| EPAP               | 8.0       |
| Atemfrequenz       | 10        |
| Ti Max             | 2.0s      |

Drehung des Bedienreglers, um Änderungen direkt im Menü vorzunehmen

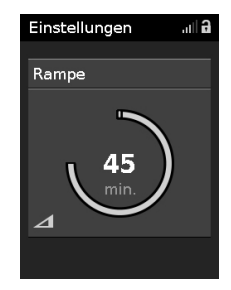

Drehung des Bedienreglers, um die Einstellung zu ändern

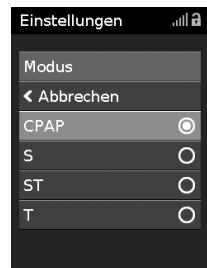

Auswahl aus einer Liste mit Optionen

#### Datum und Uhrzeit einstellen

Bevor Sie das Gerät für einen neuen Patienten einrichten und die Therapie erstmalig starten, sollten Sie im Gerät unbedingt Datum und Uhrzeit für Ihren Standort korrekt einstellen. Wenn Datum und Uhrzeit nach dem Beginn der Therapie eingestellt werden, gehen eventuell Patientendaten verloren.

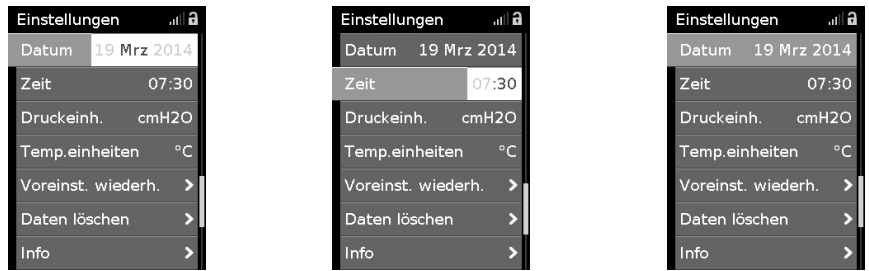

- 1. Wählen Sie im Menü Einstellungen die Option Datum und stellen Sie das korrekte Datum ein.
- 2. Wählen Sie Zeit und stellen Sie die korrekte Uhrzeit für Ihren Standort ein.
- 3. Vergewissern Sie sich, dass Datum und Uhrzeit für Ihren Standort korrekt eingestellt wurden.

Die Einstellungen der AirCurve 10 müssen für jeden Patienten einzeln konfiguriert werden. Die Einstellungen sollten regelmäßig überprüft werden, um eine optimale Therapie zu gewährleisten.

## Menü "Einstellungen"

Im Menü Einstellungen werden alle Parameter für die Patiententherapie und die Gerätekonfiguration eingestellt.

Hinweis: Je nach Region sind eventuell nicht alle Parameter verfügbar. Je nach Modus und Region können die Standardwerte und Bereiche variieren.

Die Einheiten für Druck der Parameter im Menü "Einstellungen" werden in cm H<sub>2</sub>O und hPa angegeben; dabei ist 1 cm H<sub>2</sub>O gleich 0,98 hPa. Die Einheiten lassen sich unter "Konfiguration" ändern.

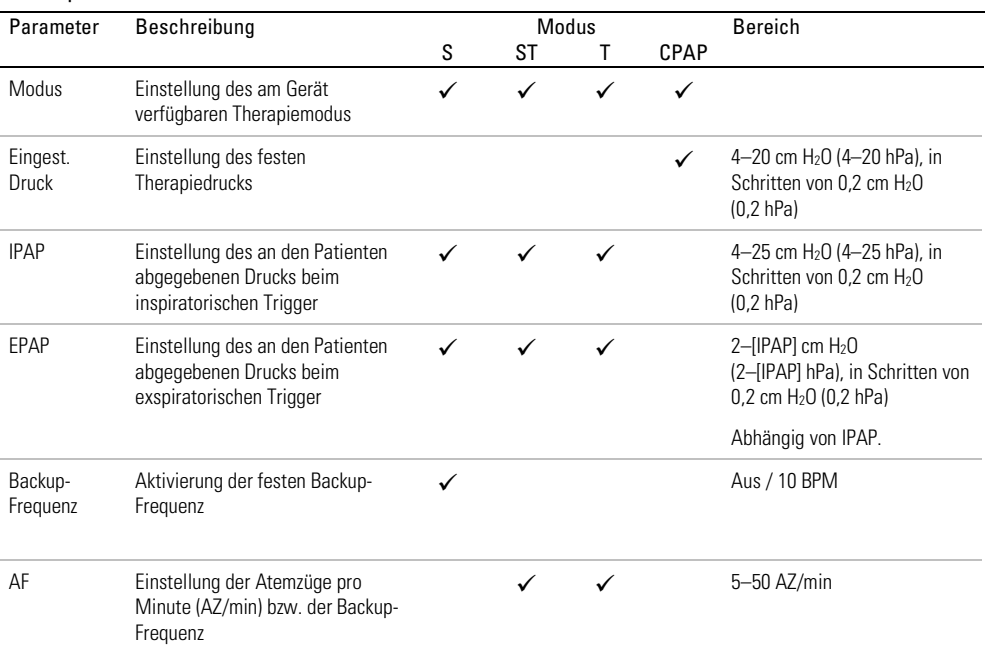

#### Therapie

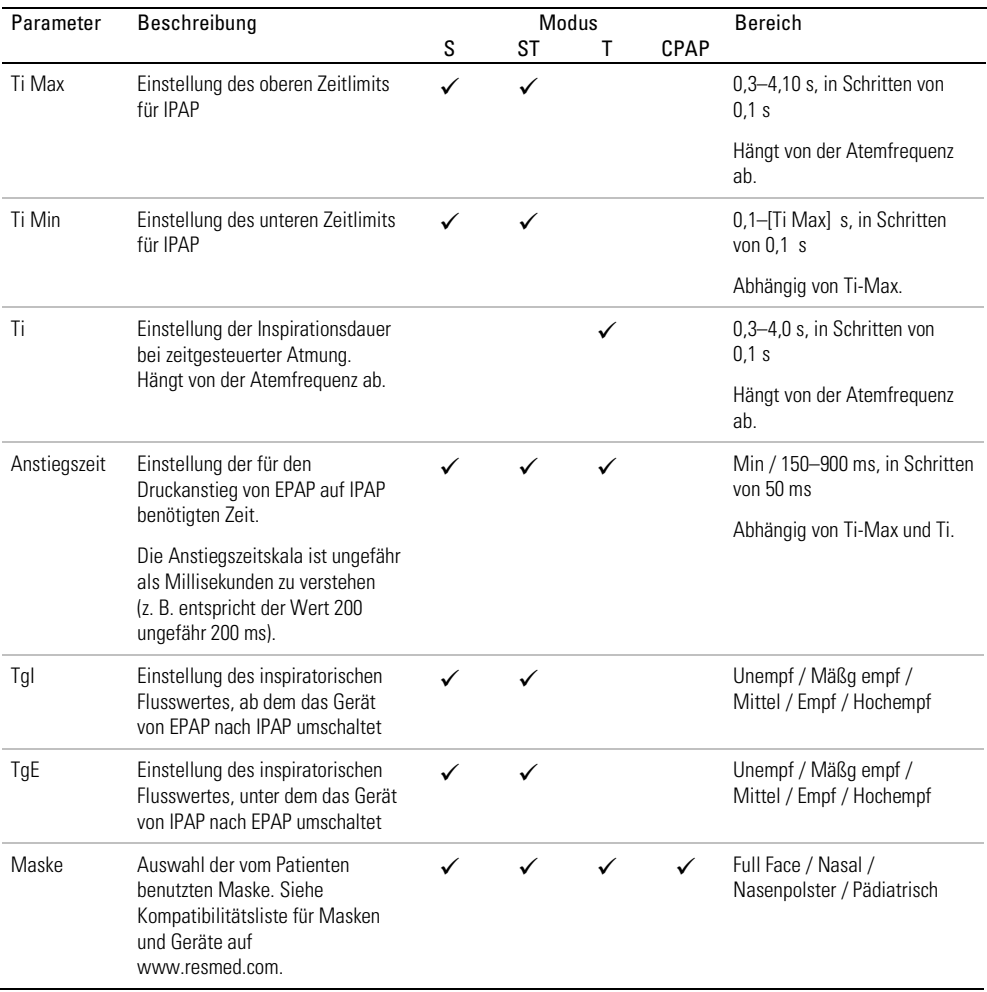

#### Komfort

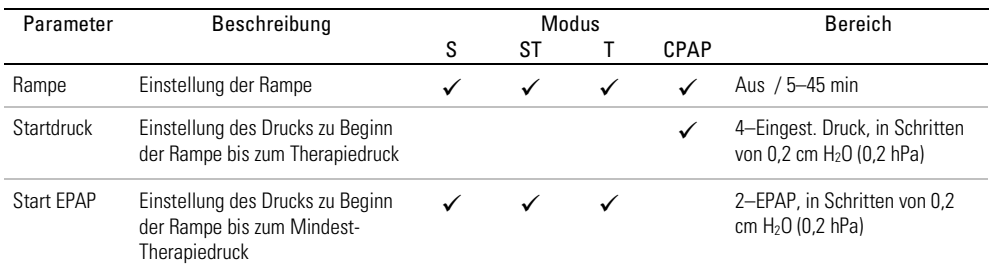

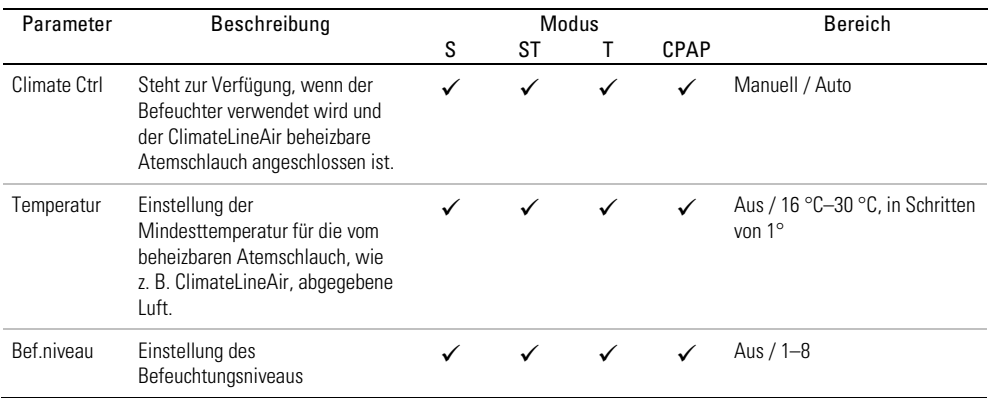

#### Zubehör

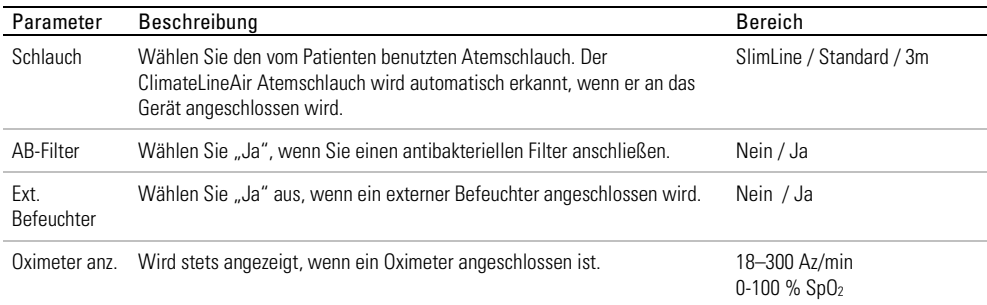

#### Optionen

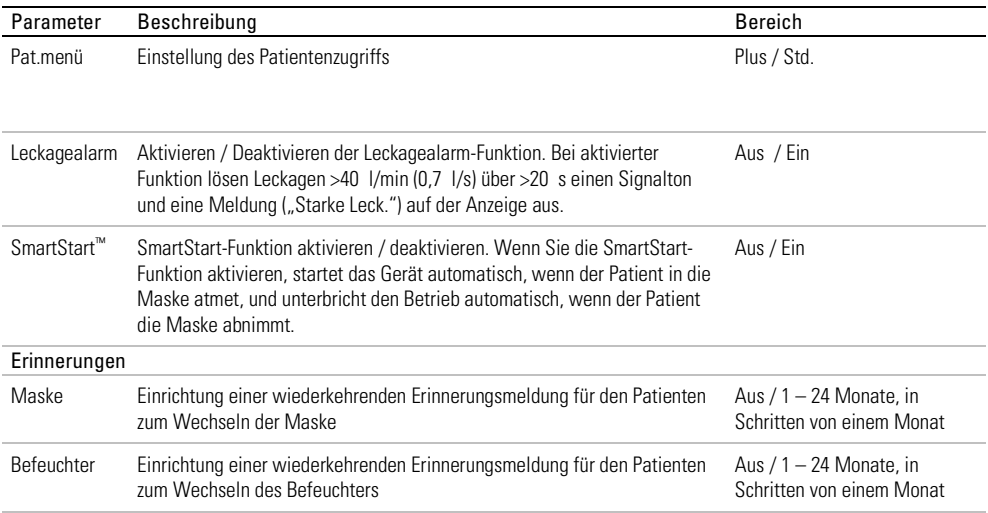

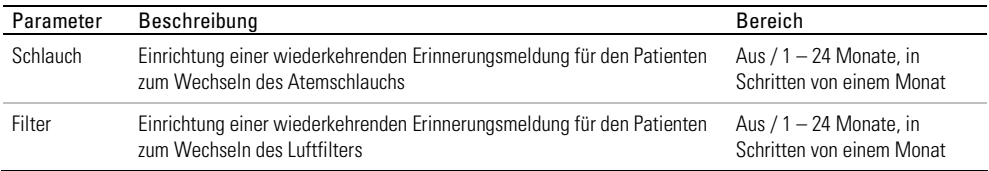

#### Konfiguration

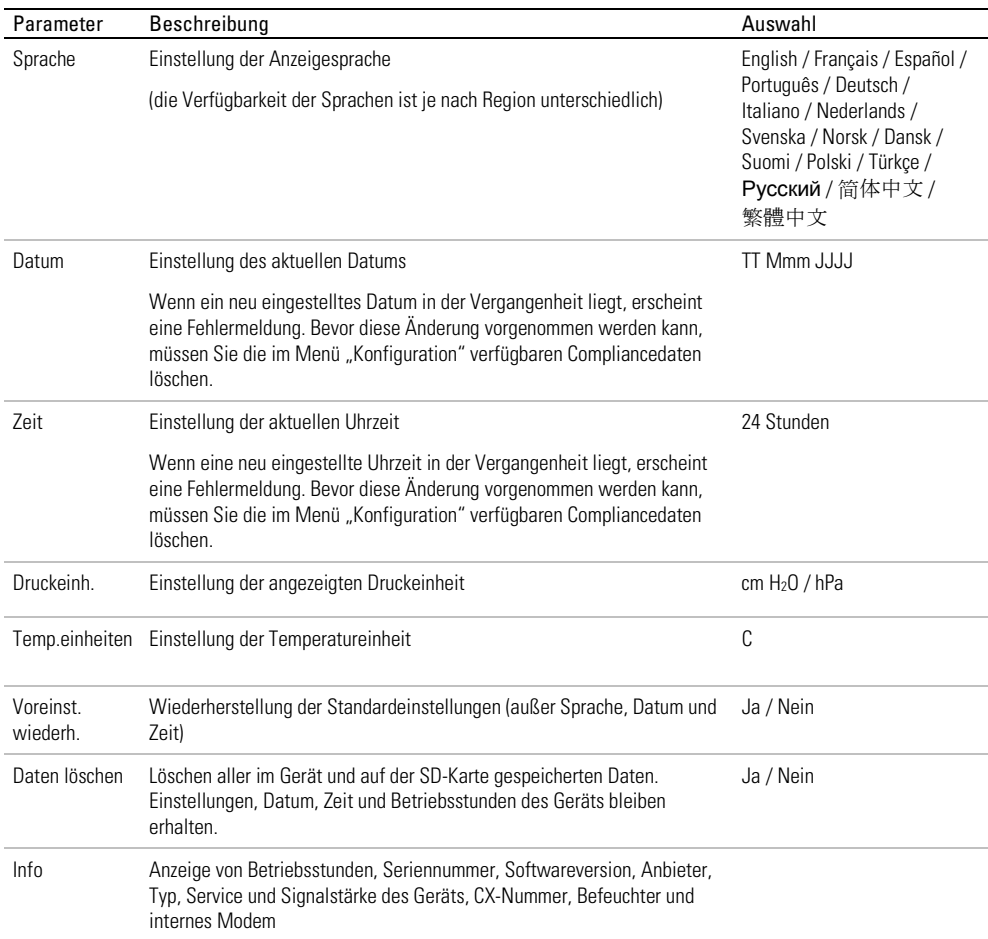

## Therapie beginnen

- 1. Weisen Sie den Patienten an, die Maske anzulegen.
- 2. Weisen Sie den Patienten an, die Start-/Stopptaste zu drücken bzw. in die Maske zu atmen, wenn die SmartStart-Funktion aktiviert ist.

Die Therapie beginnt und der Bildschirm Schlafbericht wird angezeigt.

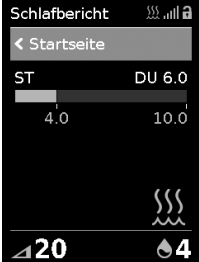

Der Druckbalken zeigt den inspiratorischen und exspiratorischen Druck in grün an. Der grüne Balken verlängert sich bei der Einatmung und verkürzt sich bei der Ausatmung.

Die Anzeige dunkelt sich nach kurzer Zeit automatisch ab. Sie können die Taste "Startseite" oder den Bedienregler drücken, um sie wieder einzuschalten. Bei einer Unterbrechung der Netzversorgung während der Behandlung startet das Gerät automatisch wieder, sobald die Netzversorgung wiederhergestellt ist.

Das AirCurve 10 Gerät verfügt über einen Lichtsensor, der die Helligkeit der Anzeige anhand des Raumlichtes anpasst.

## Therapie beenden

- 1. Weisen Sie den Patienten an, die Maske abzunehmen.
- 2. Weisen Sie den Patienten an, die Start-/Stopptaste zu drücken. Alternativ stoppt die Therapie nach einigen Sekunden automatisch, wenn SmartStart aktiviert ist.

Der Schlafbericht zeigt nun eine Übersicht der letzten Therapiesitzung an.

#### Anzeige des Schlafberichts

Auf dem Bildschirm Schlafbericht werden die Schlafqualität und der Status der "Maskensitz Dichtigkeit" für die letzte Therapiesitzung angezeigt. Durch Drehen am Bedienregler können Sie nach unten blättern und ausführlichere Nutzungsdaten einsehen. Welche Parameter angezeigt werden, hängt vom Therapiemodus ab.

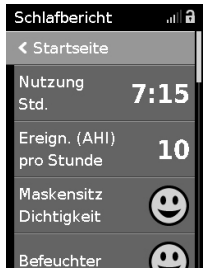

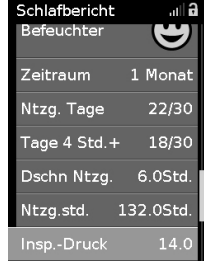

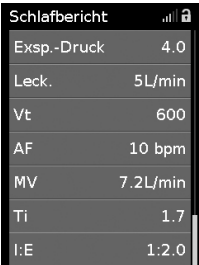

## Parameter **Beschreibung** Nutzung Std. Anzahl der Stunden, die das Gerät während der letzten Sitzung benutzt wurde Ereign. (AHI) pro Stunde Apnoen und Hypopnoen, gemessen pro Stunde für einen Tag. Als Apnoe gilt ein Abfall des respiratorischen Flusses um über 75% während mindestens 10 s. Als Hypopnoe gilt ein Abfall des respiratorischen Flusses auf 50% während mindestens 10 s. Der Apnoe-Index (AI) und der Apnoe-Hypopnoe-Index (AHI) werden berechnet, indem die Gesamtzahl der eingetretenen Ereignisse durch die Gesamtdauer der Therapie mit aufgesetzter Maske in Stunden dividiert wird. Maskensitz Dichtigkeit Gut – wenn das 70. Perzentil der Leckage weniger als 24 l/min beträgt Maskensitz muss korrigiert werden Befeuchter Befeuchter angebracht und funktionstüchtig Fehler am Befeuchter, siehe Abschnitt "Fehlersuche" Gesamtnutzung Zeigt die Gesamt-Nutzungsdauer des Geräts seit dem Therapiebeginn des Patienten in Stunden an. **Detailinfo** Zeitraum **Einstellung des Zeitraums für den Schlafbericht**. Die Optionen sind: 1 Tag / 1 Woche / 1 Monat / 3 Monate / 6 Monate / 1 Jahr Ntzg. Tage Anzahl der Tage, an denen das Gerät benutzt wurde, während des ausgewählten Zeitraums bzw. seit dem letzten Zurücksetzen der Compliancedaten Tage 4 Std. + Anzahl der Tage, an denen das Gerät mehr als 4 Stunden lang benutzt wurde, während des ausgewählten Zeitraums bzw. seit dem letzten Zurücksetzen der Compliancedaten Dschn Ntzg. Durchschnittliche Anzahl der Stunden pro Tag, in denen das Gerät benutzt wurde, während des ausgewählten Zeitraums Ntzg.std. Anzahl der Stunden, in denen das Gerät benutzt wurde, während des ausgewählten Zeitraums bzw. seit dem letzten Zurücksetzen der Compliancedaten Druck Durchschnittlicher inspiratorischer Druck während des ausgewählten Zeitraums ( 95. Perzentil für jeden Tag; Durchschnitt der 95.-Perzentil-Werte für Zeiträume >1 Tag). Exsp. Druck Durchschnittlicher exspiratorischer Druck während des ausgewählten Zeitraums ( 95. Perzentil für jeden Tag; Durchschnitt der 95.-Perzentil-Werte für Zeiträume >1 Tag). Leck. Durchschnitt der 95.-Perzentil-Werte für die Leckage während des ausgewählten Zeitraums, nur für Tage mit Nutzung Vt Durchschnitt der 50.-Perzentil-Werte für das Tidalvolumen während des ausgewählten Zeitraums, nur für Tage mit Nutzung. RR Atemfrequenz, ausgedrückt als Anzahl der Atemzüge pro Minute (Gleitender Mittelwert über 5 Atemzüge).

#### Parameter auf dem Bildschirm

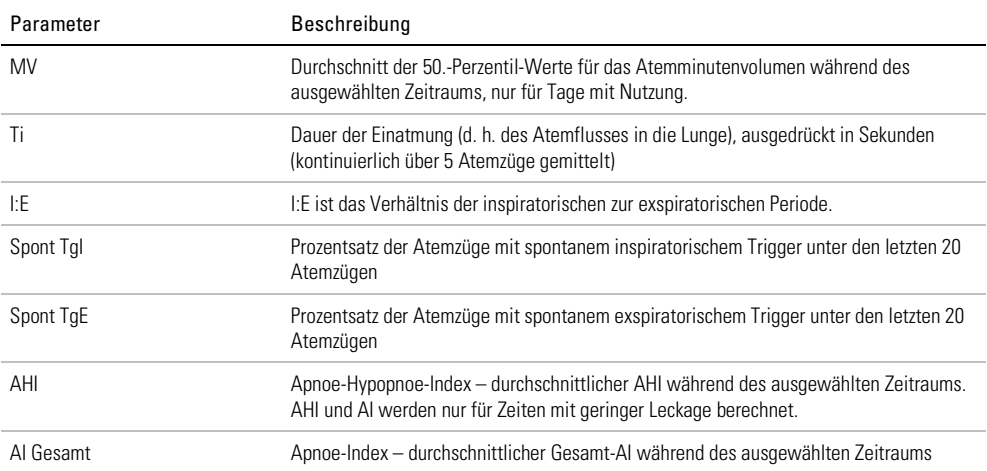

## Pflege des Gerätes

Die regelmäßige Reinigung des AirCurve 10 Gerätes ist wichtig, damit eine optimale Therapie gewährleistet ist. Die nachstehenden Abschnitte enthalten Hinweise zur Demontage, Reinigung, Prüfung und Montage des Gerätes.

### Demontage

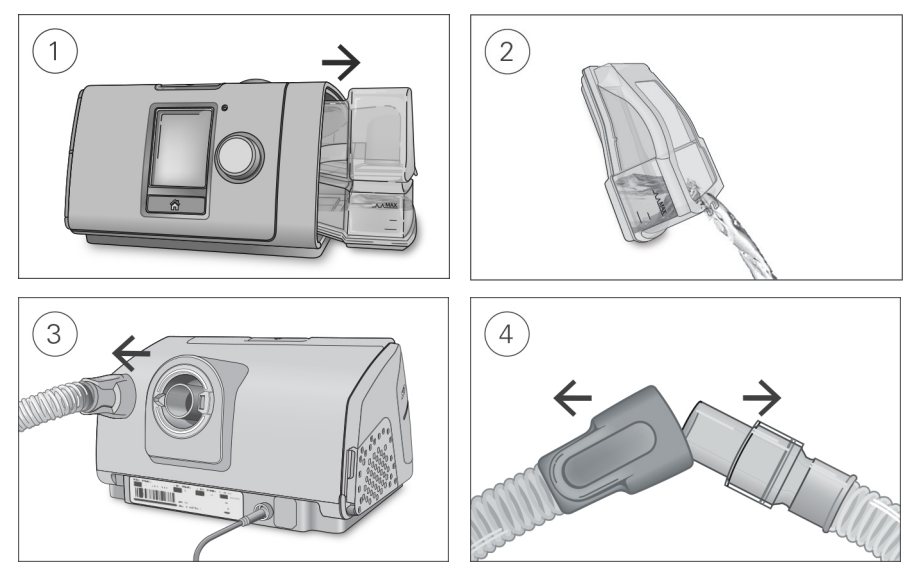

- 1. Greifen Sie den Befeuchter von oben und unten, drücken Sie ihn leicht zusammen und ziehen Sie ihn aus dem Gerät.
- 2. Öffnen Sie den Befeuchter und schütten Sie ggf. verbliebenes Wasser weg.
- 3. Halten Sie den Atemschlauch an der Muffe fest und ziehen Sie ihn vorsichtig vom Gerät ab.
- 4. Halten Sie die Muffe des Atemschlauches und das Kniegelenk der Maske fest und ziehen Sie beide Teile vorsichtig auseinander.

## Reinigung

Sie sollten das Gerät wöchentlich wie beschrieben reinigen. Ausführliche Anweisungen zur Reinigung der Maske entnehmen Sie bitte der Gebrauchsanweisung für die Maske.

- 1. Waschen Sie den Befeuchter und den Atemschlauch in warmem Wasser mit einem milden Reinigungsmittel.
- 2. Spülen Sie den Befeuchter und den Atemschlauch gut ab und lassen Sie sie vor direktem Sonnenlicht und/oder Wärme geschützt trocknen.
- 3. Wischen Sie das Gerät außen mit einem trockenen Tuch ab.

#### Hinweise:

- Der Befeuchter kann in der Spülmaschine (nur im oberen Korb) im Schon- oder Gläserspülgang gewaschen werden. Er sollte nicht bei Temperaturen über 65 °C gewaschen werden.
- Der Atemschlauch darf nicht in der Wasch- oder Spülmaschine gewaschen werden.
- Entleeren Sie den Befeuchter täglich und wischen Sie ihn mit einem sauberen Einwegtuch gründlich ab. Lassen Sie ihn vor direktem Sonnenlicht und/oder Hitze geschützt trocknen.

## Überprüfung

Sie sollten Befeuchter, Atemschlauch und Luftfilter regelmäßig auf Beschädigungen überprüfen.

- 1. Befeuchter überprüfen:
	- Ersetzen Sie den Befeuchter, wenn er undicht ist, Risse aufweist oder trübe ist.
	- Ersetzen Sie die Dichtung, wenn diese Risse aufweist.
	- Entfernen Sie Kalkablagerungen ggf. mit einer Lösung aus 1 Teil Haushaltsessig und 10 Teilen **Wasser**
- 2. Überprüfen Sie den Atemschlauch und ersetzen Sie ihn, wenn er Löcher oder Risse aufweist.
- 3. Überprüfen Sie den Luftfilter und ersetzen Sie ihn spätestens alle sechs Monate. Wechseln Sie den Luftfilter gegebenenfalls früher aus, wenn Defekte oder Verstopfungen durch Schmutz oder Staub vorliegen.

#### Luftfilter auswechseln:

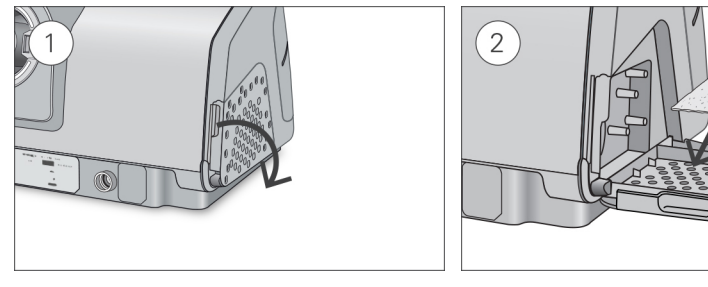

- 1. Öffnen Sie die Luftfilterabdeckung und entnehmen Sie den alten Luftfilter. Er ist weder waschbar noch wiederverwendbar.
- 2. Legen Sie einen neuen Luftfilter in die Luftfilterabdeckung und schließen Sie sie. Sorgen Sie dafür, dass immer ein Luftfilter eingesetzt ist, damit kein Wasser oder Staub in das Gerät eindringen kann.

#### Montage

Sobald der Befeuchter und der Atemschlauch trocken sind, können Sie die Teile wieder zusammensetzen.

- 1. Verbinden Sie den Atemschlauch fest mit dem Luftausgang auf der Rückseite des Geräts.
- 2. Öffnen Sie den Befeuchter und füllen Sie ihn bis zur maximalen Wasserstandsmarkierung mit Wasser von Raumtemperatur.
- 3. Schließen Sie den Befeuchter und schieben Sie ihn seitlich in das Gerät hinein.
- 4. Verbinden Sie nun das Maskensystem fest mit dem freien Ende des Atemschlauches.

## Aufbereitung

Bei Verwendung für mehrere Patienten (zum Beispiel in einem Schlaflabor, einer Klinik, einem Krankenhaus oder bei einem Leistungserbringer) sollten der reinigbare Befeuchter, der Luftauslass und der Atemschlauch nach Nutzung durch jeden Patienten aufbereitet werden.

Für die Reinigung des Befeuchters und des Atemschlauchs im häuslichen Bereich sind die Reinigungsanweisungen in diesem Handbuch oder der Gebrauchsanweisung zu befolgen.

Im Folgenden werden die von ResMed empfohlenen und validierten Vorgehensweisen zur Reinigung und Desinfektion von reinigbarem Befeuchter, Luftauslass und Atemschlauch beschrieben. Die zur Desinfektion erforderlichen Schritte sind jedoch je nach Region verschieden. Medizinische Einrichtungen sollten eigene vorgeschriebene Vorgehensweisen prüfen, bevor die in diesem Handbuch beschriebenen durchgeführt werden.

## A WARNUNG

- ResMed kann nicht zusichern, dass Abweichungen von den in diesem Handbuch aufgeführten Vorgehensweisen sowie deren Auswirkungen auf die Leistungsfähigkeit des Produktes akzeptabel sind.
- Befolgen Sie bei der Anwendung von Reinigungs-, Desinfektions- bzw. Sterilisationsmitteln stets die Anweisungen des jeweiligen Herstellers.
- Stromschlaggefahr! Tauchen Sie das Gerät, das Netzteil und das Netzkabel nie in Wasser. Falls Flüssigkeiten in oder auf das Gerät verschüttet werden, ziehen Sie das Netzkabel aus der Steckdose und lassen Sie die Teile trocknen. Das Netzkabel muss immer aus der Steckdose gezogen werden, bevor das Gerät gereinigt wird. Alle Teile müssen trocken sein, bevor das Kabel wieder eingesteckt wird.

## Oberflächendesinfektion

- 1. Reinigen Sie das Gehäuse des Geräts einschließlich Display, extern zugänglichen Anschlüssen, Netzteil, Seitenabdeckung und Zubehör mit einem Einwegtuch und einem milden Reinigungsmittel oder alkoholhaltigen Desinfektionsmittel (siehe nachstehende Liste).
- 2. Entfernen Sie überschüssiges Desinfektionsmittel mit einem trockenen Einwegtuch.

Empfohlene Mittel zur Oberflächenreinigung und -desinfektion:

- warmes Wasser mit mildem Reinigungsmittel, zum Beispiel Allzweckreiniger Teepol™
- Fensterputzmittel oder ähnliche Oberflächenreingungsmittel
- Methylalkohol-Lösung
- 70 %-ige Ethylalkohol-Lösung
- 70-90 %-ige Isopropanol-Lösung
- 10 %-ige Bleichlösung
- Isopropanol-Tücher
- CaviCide™
- Mikrozid®
- Actichlor™ Plus
- Terralin®

Hinweis: Nicht alle Reinigungs- und Desinfektionsmittel sind in allen Regionen erhältlich.

## Aufbereitung des Atemschlauchs

#### Abnehmen

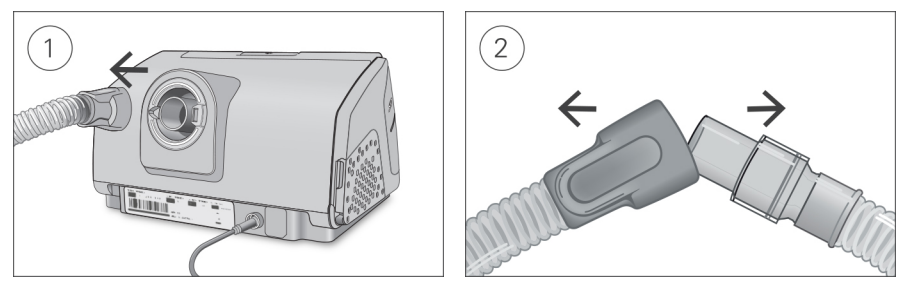

- 1. Halten Sie den Atemschlauch an der Muffe fest und ziehen Sie ihn vorsichtig vom Gerät ab.
- 2. Halten Sie die Muffe des Atemschlauches und das Kniegelenk der Maske fest und ziehen Sie beide Teile vorsichtig auseinander.

#### Reinigung

Vor dem Desinfektionsvorgang muss jede Komponente gereinigt und abgespült werden, um sichtbare Kontaminationen zu entfernen.

- 1. Reinigen Sie alle Komponenten eine Minute lang mit einer weichen Bürste, während sie in Reinigungslösung eingetaucht werden (siehe nachstehende Tabelle). Achten Sie dabei besonders auf Fugen und Hohlräume.
- 2. Lassen Sie die Reinigungslösung mehrmals durch den Atemschlauch laufen, bis keine Kontaminationen mehr zu sehen sind.
- 3. Spülen Sie alle Komponenten gemäß den Anweisungen des Reinigungsmittelherstellers gründlich ab.

ResMed hat die folgenden Reinigungsmittel gemäß den Anweisungen des jeweiligen Herstellers getestet:

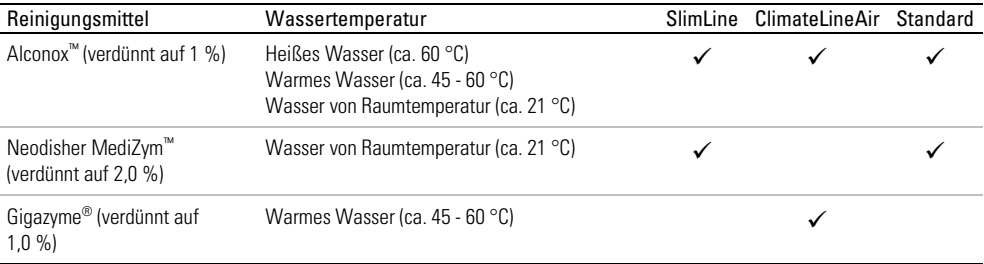

#### Desinfektion

In den nachstehenden Vorgehensweisen muss jeweils nur ein Desinfektionsvorgang durchgeführt werden.

#### Hochwirksame thermische Desinfektion

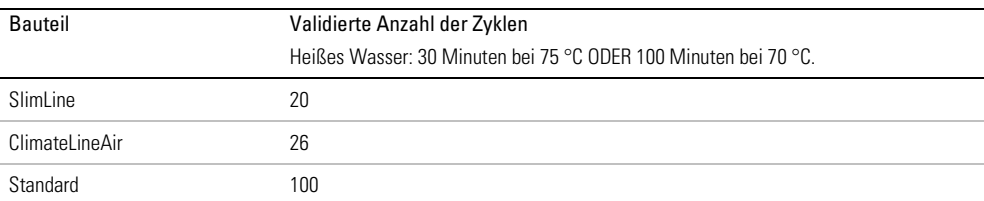

1. Legen Sie den Atemschlauch in ein Wasserbad. Achten Sie darauf, dass keine Luftblasen im Atemschlauch eingeschlossen sind.

- 2. Steigern Sie die Temperatur des Wasserbads auf 70 °C für eine Dauer von 100 Minuten bzw. maximal 75 °C für eine Dauer von 30 Minuten. Bei höheren Temperaturen kann der Schlauch beschädigt werden.
- 3. Lassen Sie ihn vor direktem Sonnenlicht und/oder Wärme geschützt an der Luft trocknen.

#### Hochwirksame chemische Desinfektion

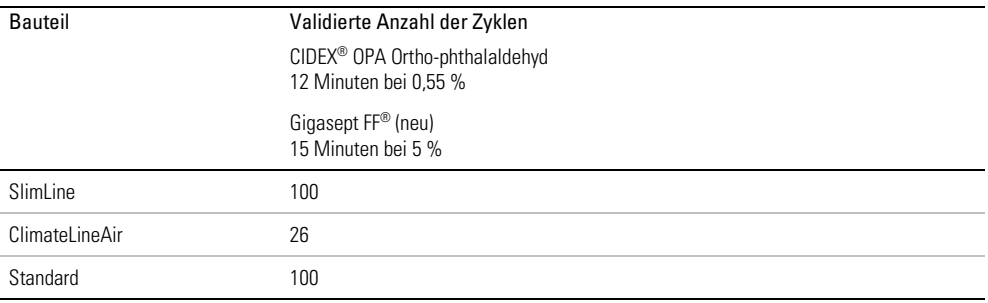

1. Legen Sie den Atemschlauch in eine Lösung eines im Handel erhältlichen chemischen Sterilisationsmittels ein.

Achten Sie darauf, dass keine Luftblasen im Atemschlauch eingeschlossen sind.

- 2. Spülen Sie den Atemschlauch gründlich in Trinkwasser (fünf Liter pro Bauteil) ab, indem Sie ihn mindestens eine Minute lang vollständig eintauchen.
- 3. Wiederholen Sie den Spülvorgang zwei Mal mit frischem Wasser, sodass insgesamt drei Mal abgespült wird.
- 4. Lassen Sie ihn vor direktem Sonnenlicht und/oder Wärme geschützt an der Luft trocknen.

#### Prüfung

Führen Sie eine Sichtprüfung des Atemschlauchs durch. Falls sichtbare Schäden vorliegen (Löcher, Risse, Sprünge usw.), sollte der Atemschlauch entsorgt und ersetzt werden. Eine leichte Verfärbung ist möglich und akzeptabel.

#### Atemschlauch anschliessen

Wenn der Atemschlauch trocken ist, können Sie ihn wieder an das Gerät anschließen.

- 1. Verbinden Sie den Atemschlauch fest mit dem Luftauslass auf der hinteren Seite des Gerätes.
- 2. Verbinden Sie nun das Maskensystem mit dem freien Ende des Atemschlauches.

#### Verpackung und Lagerung

Lagern Sie den Schlauch trocken und vor Staub und direktem Sonnenlicht geschützt. Lagertemperatur: -20 °C bis +60 °C

## Aufbereitung von Befeuchter und Luftauslass

#### Demontage

Die nachstehenden Anweisungen geben eine Anleitung zur korrekten Demontage von reinigbarem Befeuchter und Luftauslass.

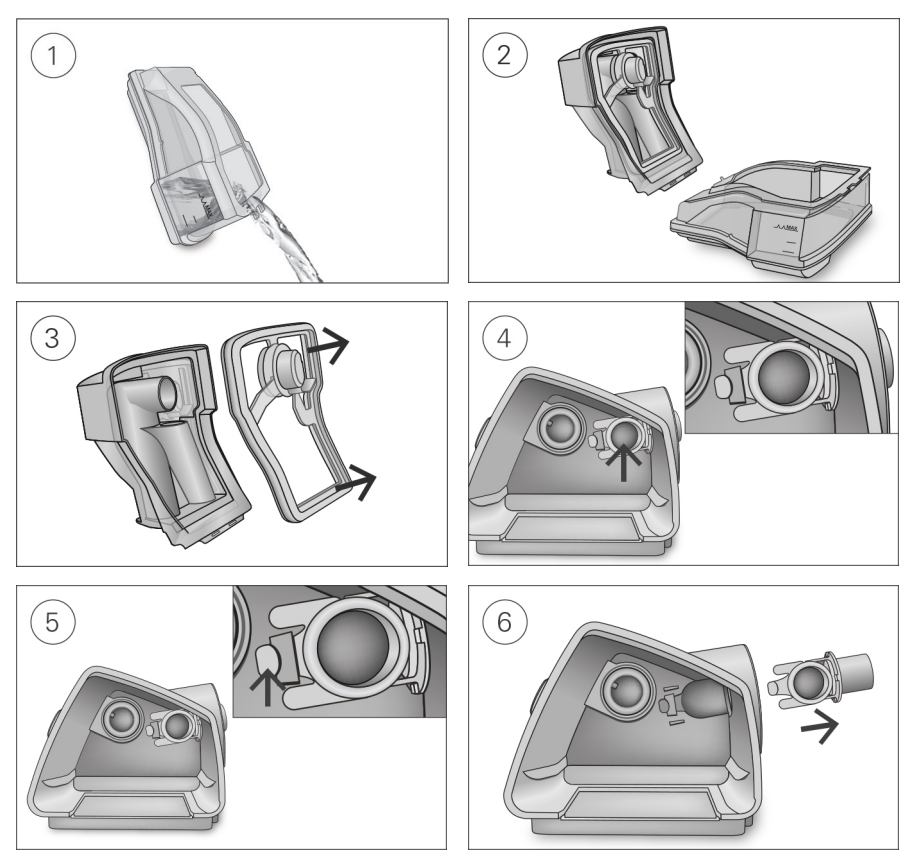

- 1. Nehmen Sie den Befeuchter aus dem Gerät, öffnen Sie ihn und schütten Sie ggf. verbliebenes Wasser weg.
- 2. Halten Sie den unteren Teil des Befeuchters fest und öffnen Sie anschließend den Deckel des Befeuchters vollständig. Ziehen Sie den Deckel ab, sodass er sich problemlos vom Unterteil löst.
- 3. Entfernen Sie die Dichtung des Befeuchters aus dem Deckel des Befeuchters, indem Sie sie abziehen.
- 4. Finden Sie den Luftauslass an der Innenseite des Gerätes.
- 5. Entriegeln Sie den Luftauslass, indem Sie auf den Clip an der Innenseite des Gerätes drücken.
- 6. Entfernen Sie den Luftauslass, indem Sie ihn aus der Luftauslassöffnung an der Rückseite des Gerätes ziehen.

#### Reinigung

Vor dem Desinfektionsvorgang muss jede Komponente gereinigt und abgespült werden, um sichtbare Kontaminationen zu entfernen.

- 1. Reinigen Sie alle Komponenten eine Minute lang mit einer weichen Bürste, während sie in Reinigungslösung eingetaucht werden (siehe nachstehende Tabelle). Achten Sie dabei besonders auf Fugen und Hohlräume.
- 2. Spülen Sie alle Komponenten gemäß den Anweisungen des Reinigungsmittelherstellers gründlich ab.

ResMed hat die folgenden Reinigungsmittel gemäß den Anweisungen des jeweiligen Herstellers getestet:

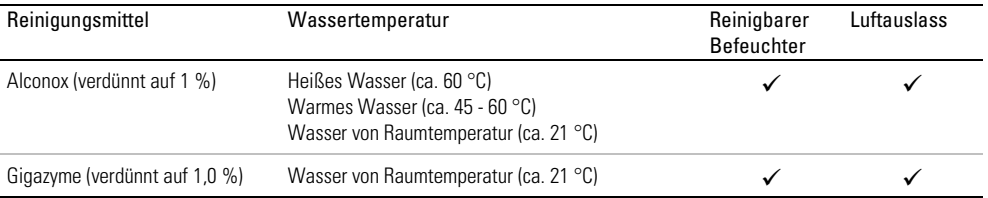

#### Desinfektion

In den nachstehenden Vorgehensweisen muss jeweils nur ein Desinfektionsvorgang durchgeführt werden.

#### Hochwirksame thermische Desinfektion

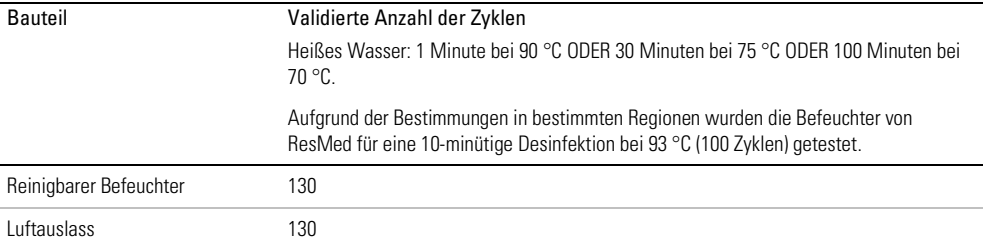

- 1. Legen Sie die zerlegten Komponenten in ein heißes Wasserbad (Pasteurisiertemperatur) ein. Achten Sie darauf, dass keine Luftblasen an den Komponenten eingeschlossen sind.
- 2. Lassen Sie ihn vor direktem Sonnenlicht und/oder Wärme geschützt an der Luft trocknen.

#### Hochwirksame chemische Desinfektion

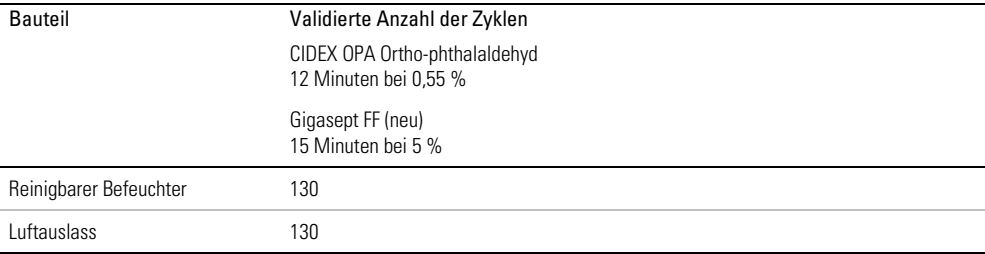

- 1. Legen Sie die zerlegten Komponenten in eine Lösung eines im Handel erhältlichen chemischen Sterilisationsmittels ein. Achten Sie darauf, dass keine Luftblasen an den Komponenten eingeschlossen sind.
- 2. Spülen Sie den reinigbaren Befeuchter gründlich in Trinkwasser (fünf Liter pro Bauteil) ab, indem Sie ihn mindestens eine Minute lang vollständig eintauchen.
- 3. Wiederholen Sie den Spülvorgang zwei Mal mit frischem Wasser, sodass insgesamt drei Mal abgespült wird.
- 4. Lassen Sie ihn vor direktem Sonnenlicht und/oder Wärme geschützt an der Luft trocknen.

#### Prüfung

Führen Sie eine Sichtprüfung aller Komponenten durch. Falls sichtbare Schäden vorliegen (Risse, Sprünge usw.), sollte der Befeuchter entsorgt und ersetzt werden. Eine leichte Verfärbung der Silikonkomponenten ist möglich und akzeptabel.

#### Montage

Die nachstehenden Anweisungen geben eine Anleitung zur korrekten Montage von Luftauslass und Befeuchter.

#### So bringen Sie den Luftauslass wieder an:

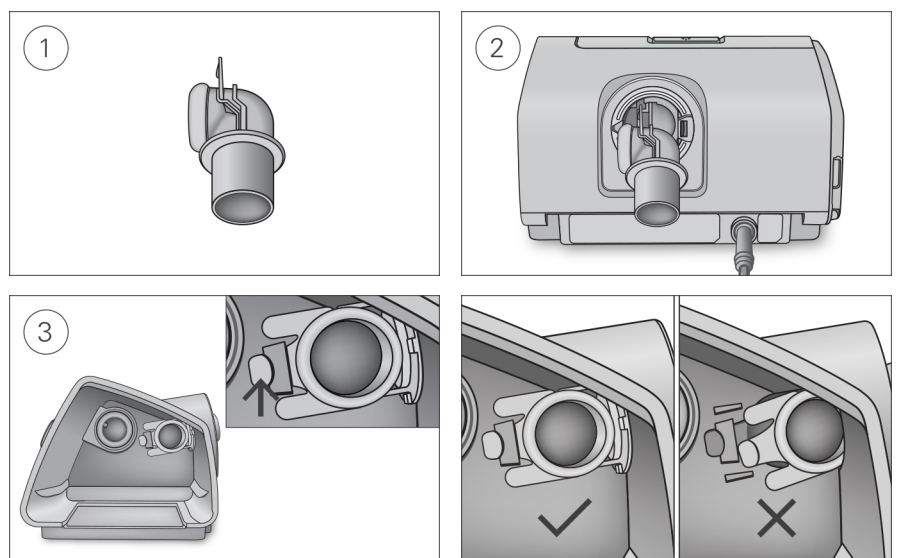

- 1. Halten Sie den Luftauslass so, dass die Dichtung nach links und der Clip nach vorne zeigt.
- 2. Achten Sie darauf, dass der Luftauslass korrekt ausgerichtet ist, und führen Sie den Luftauslass in die Öffnung ein. Er rastet ein.
- 3. Prüfen Sie, ob der Luftauslass korrekt wie abgebildet eingeführt wurde.

So legen Sie die Dichtung des Befeuchters ein:

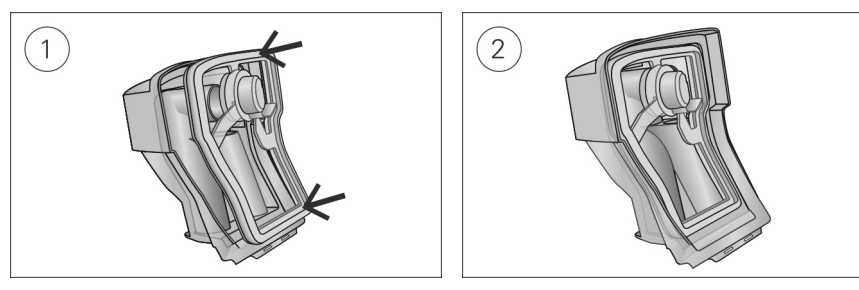

- 1. Legen Sie die Dichtung in den Deckel.
- 2. Drücken Sie alle Ränder der Dichtung nach unten, bis sie fest sitzt.

#### So bringen Sie den Deckel des Befeuchters wieder an:

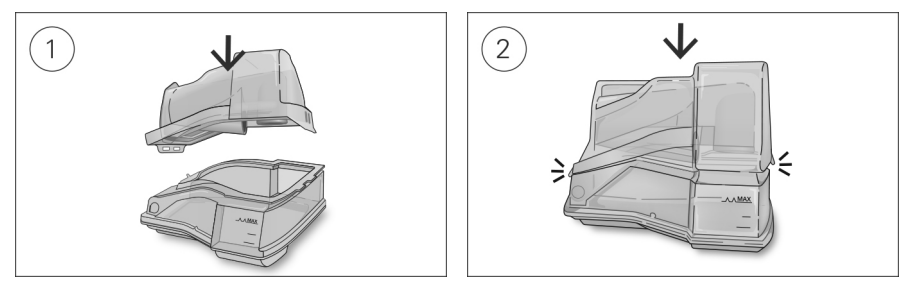

- 1. Führen Sie eine Seite des Deckels in die Scharnieröffnung am Unterteil ein.
- 2. Schieben Sie die andere Seite an der Kante entlang, bis sie einrastet.

#### Verpackung und Lagerung

Lagern Sie den Schlauch trocken und vor Staub und direktem Sonnenlicht geschützt. Lagertemperatur: -20 °C bis +60 °C

## Datenverwaltung und Therapie-Compliance

Für die Analyse und Bewertung der Therapie-Compliance speichert das AirCurve 10 Gerät Patientendaten im Gerät und kann sie drahtlos an den Leistungserbringer übertragen. Anschließend sind die Daten über das Therapiemanagement-System AirView™ von ResMed zugänglich.

Das AirCurve 10 Gerät speichert auch Daten auf der SD-Karte. Diese Daten können über einen SD-Kartenleser an die Therapiemanagement-Software ResScan™ von ResMed übertragen werden.

Weitere Informationen zum Therapiemanagement mit AirView oder ResScan entnehmen Sie bitte den Handbüchern, die der Software beiliegen.

## Telemonitoring

Das AirCurve 10 Gerät ist mit einer Funkkommunikation ausgestattet, die Übersichtsdaten und Nachtprofildaten automatisch und regelmäßig übertragen kann. Außerdem können Sie damit Einstellungen aus der Ferne ändern.

Das entsprechende oben rechts auf der Anzeige abgebildete Symbol ull gibt die Funksignalstärke an. Bitten Sie den Patienten, die Signalstärke am Gerät zu prüfen.

#### Hinweise:

- Eventuell werden keine Therapiedaten übertragen, wenn Sie sich nicht in dem Land bzw. der Region aufhalten, in dem/der das Gerät erworben wurde.
- Geräte mit Funkübertragung sind möglicherweise nicht in allen Regionen erhältlich.

### SD-Karte

Jedes AirCurve 10 Gerät wird mit einer bereits eingesteckten und gebrauchsfertigen SD-Karte geliefert. Sobald die Daten über den SD-Kartenleser in ResScan oder AirView geladen wurden, können Sie Daten betrachten und analysieren sowie Therapieeinstellungen aktualisieren und mithilfe der SD-Karte auf das Gerät des Patienten übertragen.

#### So entnehmen Sie die SD-Karte:

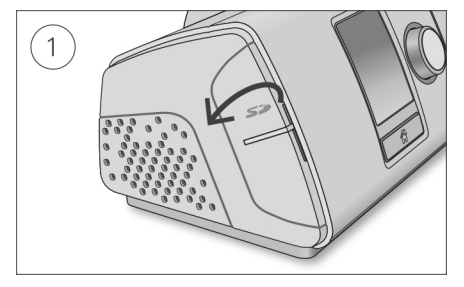

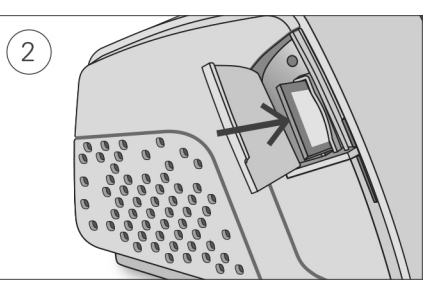

- 1. Öffnen Sie die Abdeckung für die SD-Karte.
- 2. Drücken Sie auf die SD-Karte, um sie dann zu entnehmen. Entnehmen Sie die SD-Karte aus dem Gerät.

Nehmen Sie die SD-Karte nicht heraus, wenn die Leuchte oberhalb der SD-Karte blinkt.

#### So stecken Sie die SD-Karte ein:

- 1. Öffnen Sie die Abdeckung für die SD-Karte.
- 2. Stecken Sie die SD-Karte in das Gerät, bis Sie ein Klicken hören. Folgende Nachricht wird kurz angezeigt: Auf SD-Karte wird zugegriffen. Nicht entfernen oder Gerät ausschalten.

#### Datenspeicherung

AirCurve 10 Gerät speichert Daten zur Compliance des Patienten wie z. B. AHI, gesamte Nutzung in Stunden und Leckage. Detaildaten wie z. B. Schnarchen und Pulsfrequenz sowie hochauflösende Fluss- und Druckdaten werden auf der SD-Karte gespeichert.

Die Daten können entweder per Funkkommunikation aus der Ferne oder über die SD-Karte an die Therapiemanagement-Software übertragen werden. Die verschiedenen Methoden zur Datenübertragung werden in der nachstehenden Tabelle näher erläutert.

Weitere Informationen zum Therapiemanagement mit AirView oder ResScan entnehmen Sie bitte den Handbüchern, die der Software beiliegen.

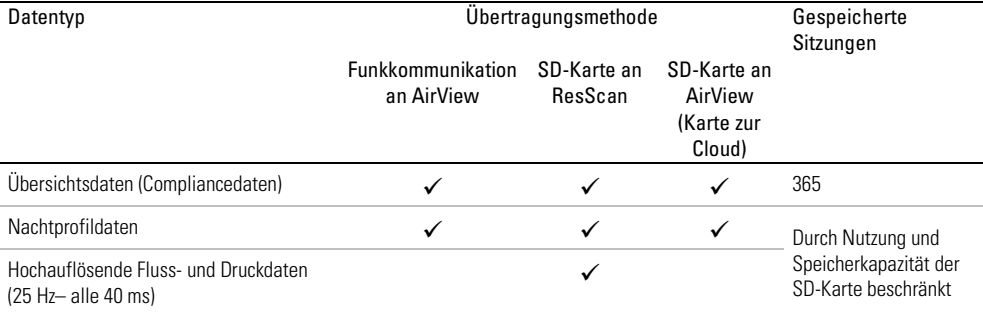

Nachtprofildaten werden auf der SD-Karte gespeichert und können in ResScan oder AirView betrachtet werden. Beispiele für die verfügbaren Nachtprofildaten sind nachstehend aufgeführt.

#### Nachtprofildaten

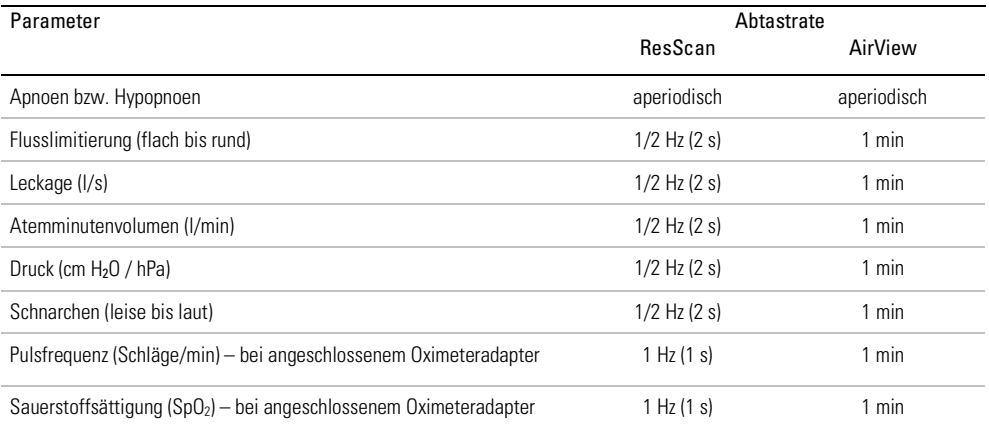

#### Software-Upgrade

Das Gerät verfügt über eine Funktion für Software-Upgrades. Wird gerade ein Software-Upgrade vorgenommen, blinkt der Bildschirm ca. 10 Minuten lang.

## Organisation der Patientenversorgung

Der nachstehende Abschnitt soll Ihnen dabei helfen, die Versorgung Ihres Patienten zu organisieren.

#### Patientenmenü

Für das Patientenmenü stehen zwei Zugriffsvarianten zur Verfügung, "Std." und "Plus".

Std." soll dem Patienten den Umgang mit dem Gerät und die Navigation in den Menüs erleichtern. Diese Variante des Patientenmenüs ist einfach gestaltet für Patienten, die sich nicht mit Einstellungen und Menünavigation beschäftigen möchten. Sie gewährt Zugriff auf die wichtigsten Komfortfunktionen wie Rampe, Befeuchtungsniveau (sofern ein Befeuchter vorhanden ist) und Start **Maskentest** 

Wenn Sie "Plus" wählen, können Sie motivierten Patienten jedoch Zugriff zu weiteren Funktionen gewähren, so dass sie mehr Therapieeinstellungen selbst kontrollieren können. Dazu gehören Wechsel des Maskentyps, EPR (sofern verfügbar), SmartStart und Vorwärmen (sofern ein Befeuchter vorhanden ist).

"Plus" kann über das Menü "Einstellungen" und "Pat.menü" aktiviert werden. Weitere Informationen zum Patientenmenü entnehmen Sie bitte der Gebrauchsanweisung.

#### Therapiedaten

Das Gerät kann die Compliancedaten eines Patienten mittels Funkkommunikation drathlos übertragen.

Wenn Sie die Funkkommunikation nutzen möchten, bitten Sie den Patienten, das Symbol für die Funksignalstärke zu überprüfen, sobald er das Gerät zu Hause aufgestellt hat. Das Symbol zeigt die Qualität der Verbindung mit einer Balkengrafik an – je mehr Balken, umso stärker ist das Signal.

#### Reisen

Der Patient kann das AirCurve 10 Gerät überall hin mitnehmen. Informieren Sie den Patienten über Folgendes:

- Benutzen Sie die mitgelieferte Tragetasche, um Schäden am Gerät zu vermeiden.
- Entleeren Sie immer den Befeuchter und verstauen Sie ihn getrennt vom Gerät in der **Tragetasche**
- Erinnern Sie den Patienten daran, das passende Netzkabel für das jeweilige Reiseziel mitzunehmen. Informationen zum Erwerb von Netzkabeln erhalten Sie vom zuständigen ResMed Ansprechpartner oder vom Leistungserbringer.
- Falls Sie ein externes Akkusystem verwenden, sollten Sie den Befeuchter abschalten, um die Lebensdauer des Akkus zu verlängern. Stellen Sie dazu das Bef.niveau auf Aus.

#### Flugreisen

Das AirCurve 10 Gerät kann als Handgepäck mit ins Flugzeug genommen werden. Medizinprodukte gelten nicht als Gepäckstücke im Sinne des Handgepäcklimits.

Das AirCurve 10 Gerät erfüllt die Auflagen der Federal Aviation Administration (FAA) und darf daher im Flugzeug benutzt werden. Zertifikate, aus denen die Einhaltung der Vorschriften für Flugreisen hervorgeht, stehen auf der ResMed Webseite zum Download bereit.

Wenn Sie das Gerät im Flugzeug benutzen:

- Achten Sie darauf, dass der Befeuchter immer vollständig entleert ist und in das Gerät eingesetzt wurde. Ohne eingesetzten Befeuchter bzw. einer Seitenabdeckung funktioniert das Gerät nicht.
- Schalten Sie den Flugmodus ein (entsprechende Anweisungen finden Sie in der Gebrauchsanweisung).

## A VORSICHT

Das Gerät darf im Flugzeug nicht mit Wasser im Befeuchter betrieben werden, da bei Turbulenzen das Risiko der Inhalation von Wasser besteht.

## Fehlersuche

Falls ein Problem auftritt, versuchen Sie es anhand der folgenden Vorschläge zu lösen. Sollten Sie nicht in der Lage sein, das Problem zu beheben, wenden Sie sich an den zuständigen Leistungserbringer bzw. an ResMed. Öffnen Sie das Gerät nicht.

## Allgemeine Fehlerbehebung

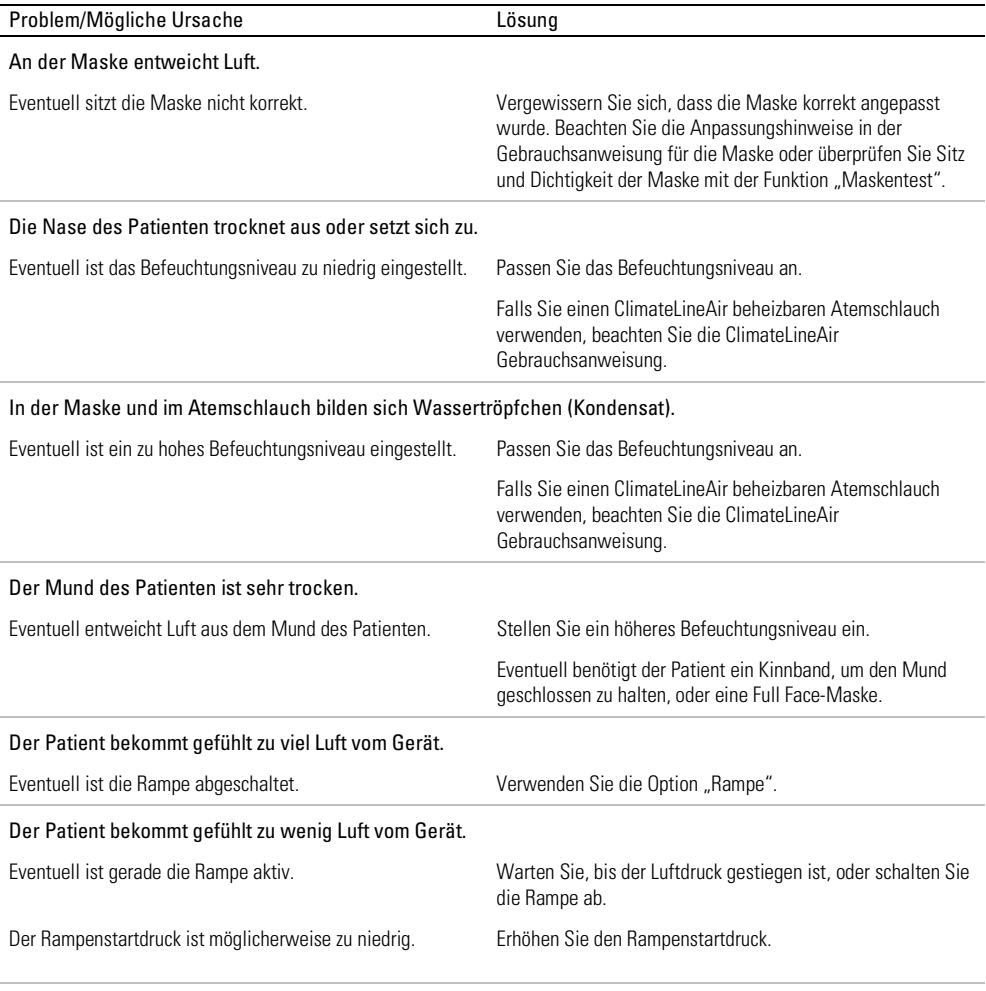

#### Keine Anzeige.

Eventuell hat sich die Beleuchtung der Anzeige abgeschaltet. Drücken Sie auf "Startseite" oder auf den Bedienregler, um Sie schaltet sich nach kurzer Zeit automatisch ab.

die Anzeige wieder einzuschalten.

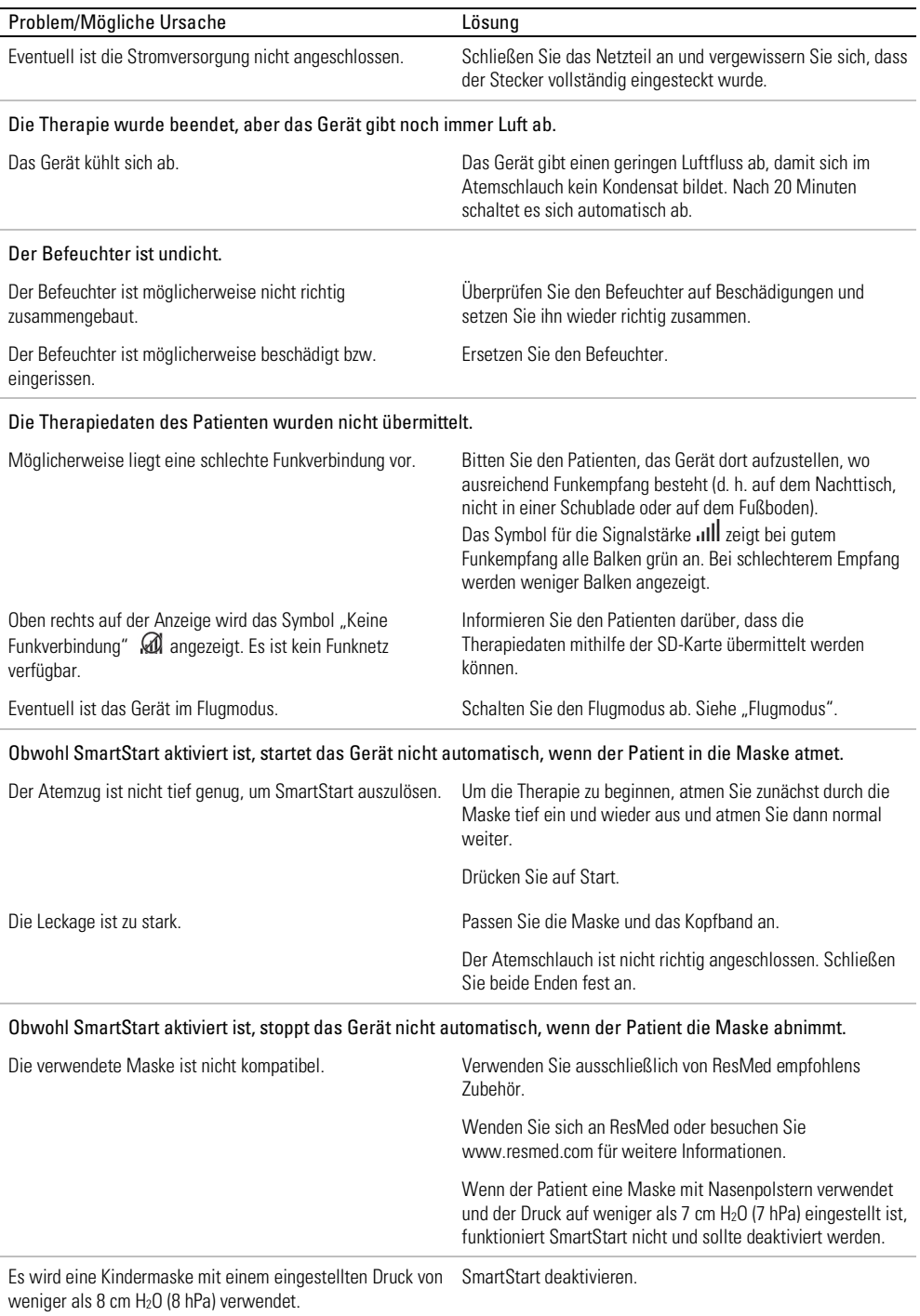

## Gerätemeldungen

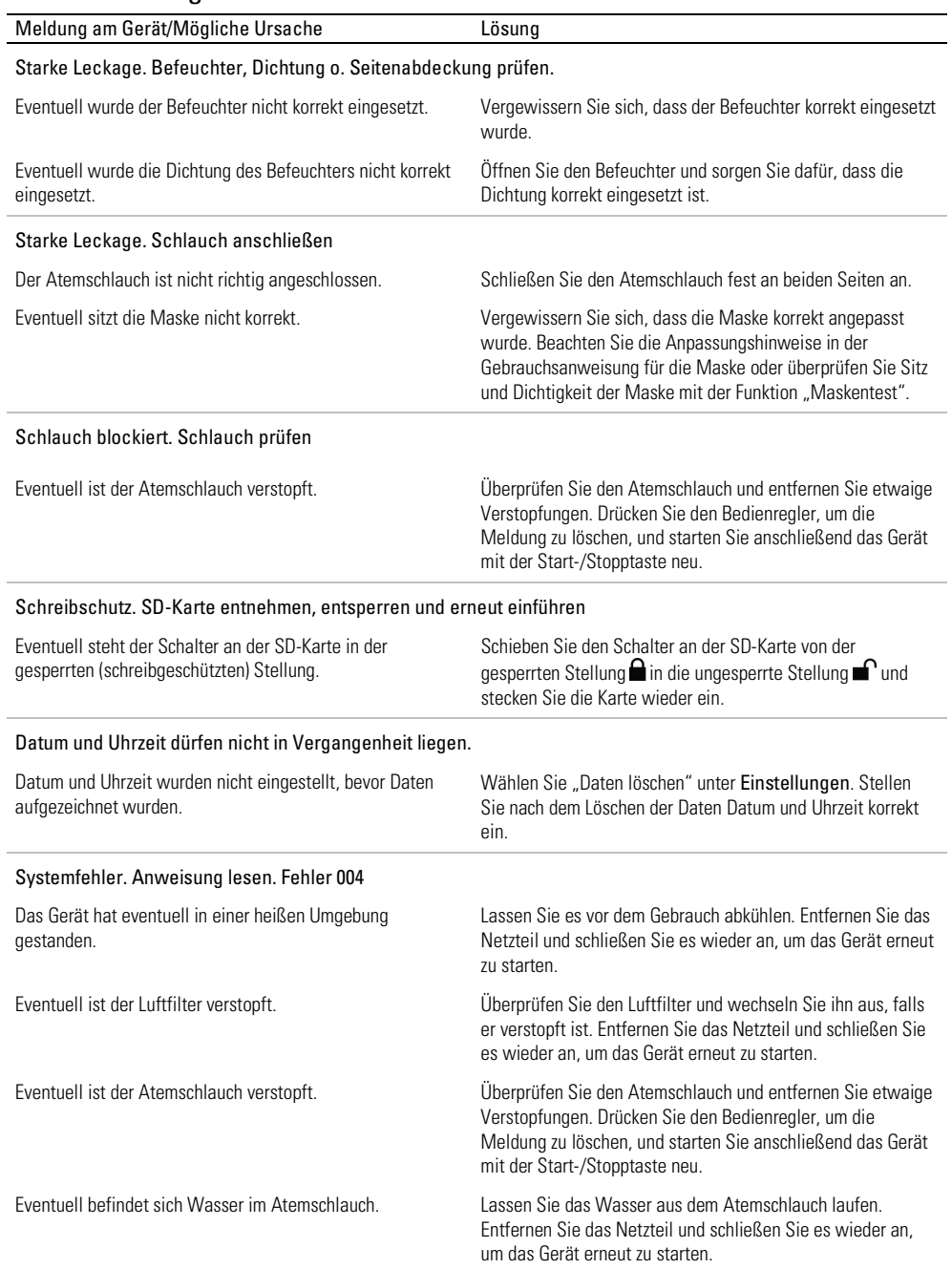

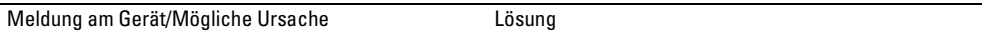

#### Alle anderen Fehlermeldungen, z. B. "Systemfehler. Anweisung lesen. Fehler 0XX"

Am Gerät ist ein nicht behebbarer Fehler aufgetreten. Wenden Sie sich an den zuständigen Leistungserbringer bzw. an ResMed. Öffnen Sie das Gerät nicht.

## Allgemeine Warnungen und Vorsichtshinweise WARNUNG

- Positionieren Sie den Atemschlauch so, dass er sich nicht um den Kopf oder Hals wickeln kann.
- Vergewissern Sie sich, dass Netzkabel und Netzstecker in einwandfreien Zustand sind und keine Schäden aufweisen.
- Halten Sie das Netzkabel von heißen Oberflächen fern.
- Sollten Ihnen unerklärliche Veränderungen der Geräteleistung oder ungewöhnliche Geräusche auffallen, wenn das Gerät oder das Netzteil fallengelassen oder falsch gehandhabt wurden oder das Gehäuse beschädigt sein sollte, stellen Sie die Verwendung des Gerätes ein und wenden Sie sich an Ihren Leistungserbringer.
- Das Gerät darf weder geöffnet noch verändert werden. Im Inneren des Gerätes befinden sich keine vom Anwender auszuwechselnden bzw. zu reparierenden Komponenten. Reparaturen und Wartungen müssen von einem durch ResMed autorisierten Servicedienst durchgeführt werden.
- Stromschlaggefahr! Tauchen Sie das Gerät, das Netzteil und das Netzkabel nie in Wasser. Falls Flüssigkeiten in oder auf das Gerät verschüttet werden, ziehen Sie das Netzkabel aus der Steckdose und lassen Sie die Teile trocknen. Das Netzkabel muss immer aus der Steckdose gezogen werden, bevor das Gerät gereinigt wird. Alle Teile müssen trocken sein, bevor das Kabel wieder eingesteckt wird.
- Rauchen und offenes Feuer während der Verwendung von Sauerstoff müssen unbedingt vermieden werden.
- Vergewissern Sie sich immer, dass das Gerät eingeschaltet ist und ein Luftfluss zustande kommt, bevor die Sauerstoffzufuhr eingeschaltet wird. Die Sauerstoffzufuhr muss immer ausgeschaltet werden, bevor das Gerät ausgeschaltet wird, um zu vermeiden, dass sich ungenutzter Sauerstoff im Gerätegehäuse ansammelt und somit ein Brandrisiko entsteht.
- Nehmen Sie keine Wartungsmaßnahmen vor, während das Gerät in Betrieb ist.
- Das Gerät sollte nicht auf, unter oder neben anderen Geräten betrieben werden. Falls der Betrieb auf, unter oder neben anderen Geräten unvermeidbar ist, sollte das Gerät beobachtet werden, um den normalen Betrieb in der gegebenen Konfiguration zu bestätigen.
- Die Verwendung weiteren Zubehörs, als für das Gerät angegeben werden, wird nicht empfohlen. Diese können zu erhöhten Emissionen oder verminderter Störfestigkeit des Geräts führen.

## A VORSICHT

- Zusammen mit diesem Gerät dürfen nur Originalteile und -zubehör von ResMed verwendet werden. Nicht von ResMed stammende Teile können die Wirksamkeit der Behandlung herabsetzen und/oder das Gerät beschädigen.
- Verwenden Sie dieses Gerät nur zusammen mit Masken mit Luftauslassöffnungen entsprechend den Empfehlungen von ResMed bzw. des verschreibenden Arztes. Wenn beim Anpassen der Maske keine Luftabgabe durch das Gerät erfolgt, kann es zu einer Rückatmung der ausgeatmeten Luft kommen. Achten Sie darauf, dass die Luftauslassöffnungen der Maske frei bleiben und nicht blockiert werden, um den Zufluss von Frischluft in der Maske sicherzustellen.
- Stellen Sie das Gerät so auf, dass es nicht versehentlich heruntergestoßen werden kann bzw. dass niemand über das Netzkabel stolpern kann.
- Ein Blockieren des Schlauches bzw. der Lufteinlassöffnung während des Betriebes kann zur Überhitzung des Gerätes führen.
- Vergewissern Sie sich, dass die Umgebung des Gerätes trocken und sauber ist und sich in diesem Bereich keine Gegenstände (z. B. Kleidung oder Bettzeug) befinden, die die Lufteinlassöffnung blockieren oder das Netzteil bedecken können.
- Stellen Sie das Gerät nicht auf eine der Seitenflächen, da andernfalls Wasser in das Gerät eindringen könnte.
- Ein falscher Systemaufbau kann einen falschen Maskendruck zur Folge haben. Vergewissern Sie sich, dass das System richtig aufgebaut ist.
- Verwenden Sie für die Reinigung des Gerätes, des Befeuchters und der Atemschläuche keine Bleichmittel, chlor- oder alkoholhaltigen Reinigungsmittel, aromatischen Lösungen, feuchtigkeitsspendenden oder antibakteriellen Seifen oder Duftöle. Diese Lösungen können Schäden verursachen, die Leistung des Befeuchters beeinträchtigen und die Lebensdauer der Produkte verkürzen.
- Wenn Sie den Befeuchter verwenden, muss das Gerät immer auf eine waagerechte Oberfläche gestellt werden, die tiefer als der Kopf des Patienten liegt, sodass sich die Maske und der Atemschlauch nicht mit Wasser füllen können.
- Füllen Sie nicht zu viel Wasser in den Befeuchter ein, da sonst Wasser in das Gerät und das Schlauchsystem gelangen könnte.
- Lassen Sie den Befeuchter zehn Minuten lang abkühlen, bevor Sie ihn anfassen. So ist sichergestellt, dass das Wasser abkühlen konnte und der Befeuchter nicht zu heiß ist.
- Stellen Sie sicher, dass der Befeuchter immer leer ist, bevor Sie das Gerät transportieren.

## Technische Spezifikationen

Die Einheiten für Druck sind in cm H<sub>2</sub>O und hPa angegeben. 1 cm H<sub>2</sub>O ist gleich 0,98 hPa.

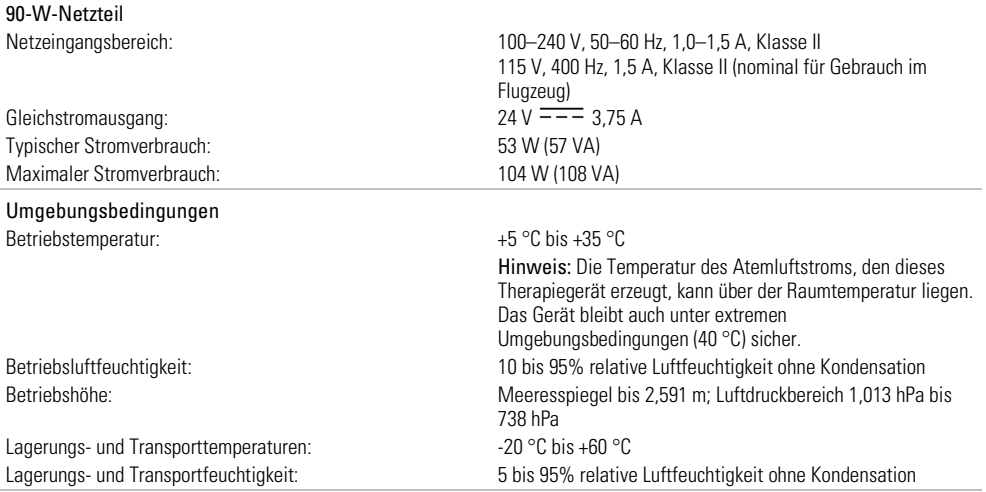

#### Elektromagnetische Verträglichkeit Das AirCurve 10 entspricht allen zutreffenden elektromagnetischen Verträglichkeitsanforderungen (EMV) gemäß IEC60601-1-2:2007 für Wohn-, Gewerbe- und Leichtindustriebereiche. Es wird empfohlen, dass mobile Kommunikationsgeräte einen Abstand von mindestens 1 m zu dem Gerät einhalten. Informationen zu elektromagnetischen Emissionen und zur Störfestigkeit dieses Gerätes von ResMed finden Sie auf der ResMed Webseite unter Produkte / Service und Support. EN 60601-1:2006-Klassifikation Klasse II (doppelte Isolierung), Typ BF, Schutz gegen eindringendes Wasser IP22. Sensoren Drucksensor: Befindet sich innen am Geräteausgang, Analog-Druckmessung,  $-5$  bis  $+45$  cm  $H_2O$   $\overline{(-5)}$  bis  $+45$  hPa) Flusssensor: Befindet sich innen am Geräteeingang, Digitale Massendurchflussmessung, -70 bis +180 l/min Maximaler stabiler Druck bei einem Einzelfehler Das Gerät schaltet sich beim Vorliegen eines Einzelfehlers ab, wenn der stabile Druck die folgenden Werte überschreitet: 30 cm H2O (30 hPa) mehr als 6 s lang oder 40 cm H2O (40 hPa) mehr als 1 s lang. Ton Schalldruckpegel bei Messung gemäß EN ISO 17510-1:2009 (CPAP-Modus): SlimLine: 26,6 dB(A) mit 2 dB(A) Ungenauigkeit Standard: 26,6 dB(A) mit 2 dB(A) Ungenauigkeit Schallleistungspegel bei Messung gemäß EN ISO 17510-1:2009 (CPAP-Modus): SlimLine: 34,6 dB(A) mit 2 dB(A) Ungenauigkeit Standard: 34,6 dB(A) mit 2 dB(A) Ungenauigkeit Angegebener Zweizahl-Geräuschemissionswert gemäß ISO 4871:1996. Technische Daten – Gerät und Befeuchter Abmessungen (H x B x T): 116 mm x 255 mm x 150 mm Luftauslass (entspricht ISO 5356-1:2004): 22 mm Gewicht (Gerät und reinigbarer Befeuchter): 1248 g Gehäuse: Flammenhemmender, technischer Thermoplast Wasserkapazität: Bis zur maximalen Abfüllmarkierung 380 ml Reinigbarer Befeuchter – Material: Spritzgegossener Kunststoff, Edelstahl und Silikondichtung **Temperatur** Maximal, an der Heizplatte: 68 °C Abschaltung: 74 °C Maximale Lufttemperatur:  $\leq 41^{\circ}C$ Luftfilter Standard: Material: Polyestervlies Mittlerer Abscheidegrad: >75 % für Staubpartikel mit ~7 Mikron Hypoallergen: Material: Acryl- und Polypropylenfasern in einem Polypropylenträger Mittlerer Abscheidegrad: >98 % für Staubpartikel mit ~7 – 8 Mikron; >80 % für Staubpartikel mit ~0,5 Mikron

#### Verwendung im Flugzeug

ResMed bestätigt, dass dieses Gerät den Anforderungen (RTCA/DO-160, Abschnitt 21, Kategorie M) der Federal Aviation Administration (FAA) für alle Flugphasen entspricht.

#### Funkmodul

#### Verwendete Technologie: 2G-GSM Es wird empfohlen, während des Betriebs einen Mindestabstand von 2 cm zwischen Gerät und Körper einzuhalten. Dies gilt nicht für Masken, Schläuche oder Zubehör

#### Konformitätserklärung (DoC zur R&TTE-Richtlinie)

ResMed erklärt, dass das AirCurve 10 Gerät die wesentlichen Anforderungen und sowie sonstige einschlägige Bestimmungen der Richtlinie 1999/5/EC erfüllt. Ein Exemplar der Konformitätserklärung (DoC) finden Sie unter www.ResMed.com/ProductSupport.

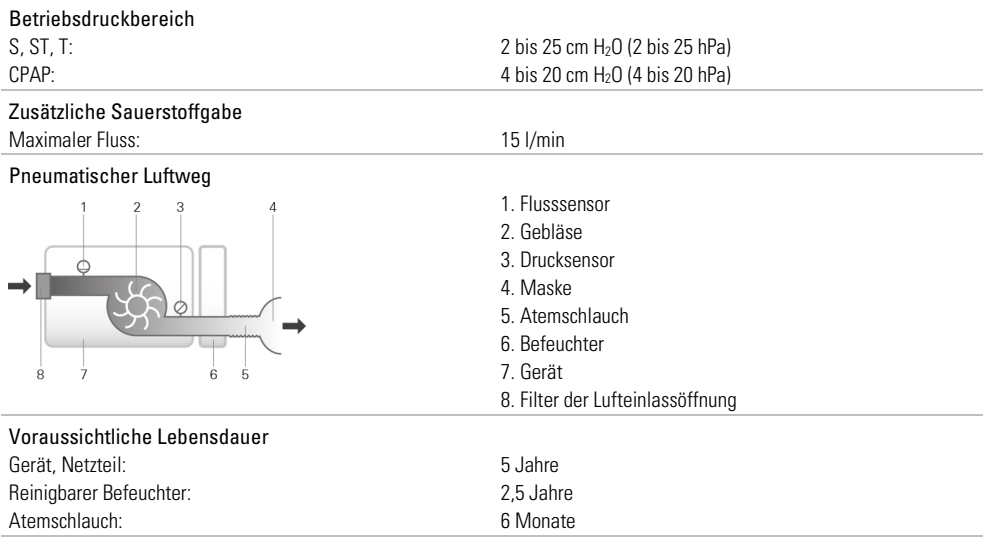

#### Leistung des Befeuchters

Folgende Einstellungen wurden bei einer Umgebungstemperatur von 22 °C getestet:

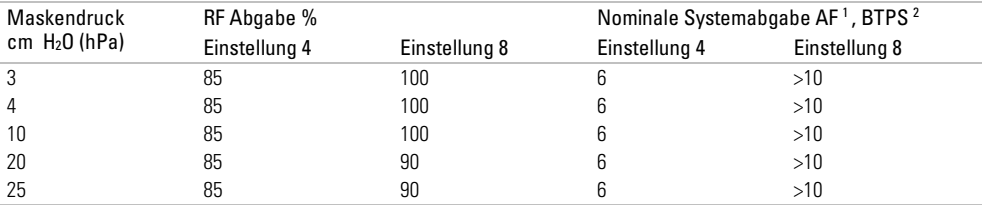

1 AF - Absolute Luftfeuchtigkeit in mg/l

2 BTPS - Körpertemperatur und Luftdruck bei Wasserdampfsättigung

#### Atemschlauch

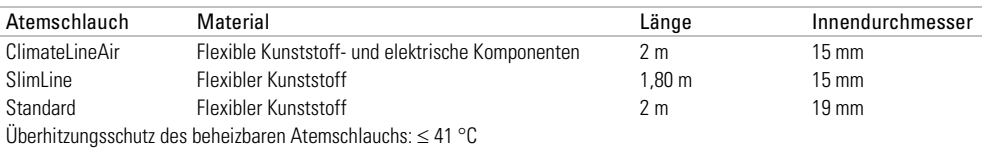

#### Hinweise:

- Der Hersteller behält sich das Recht vor, diese technischen Daten ohne Vorankündigung zu ändern.
- Das elektrische Anschlussstück des beheizbaren Schlauchsystems ist nur mit der Luftauslassöffnung auf der Geräteseite kompatibel und darf nicht an die Maske angeschlossen werden.
- Keine elektrisch leitenden oder antistatischen Atemschläuche verwenden.
- Die angezeigten Einstellungen für Temperatur und relative Luftfeuchtigkeit sind keine gemessenen Werte.

#### Angezeigte Werte

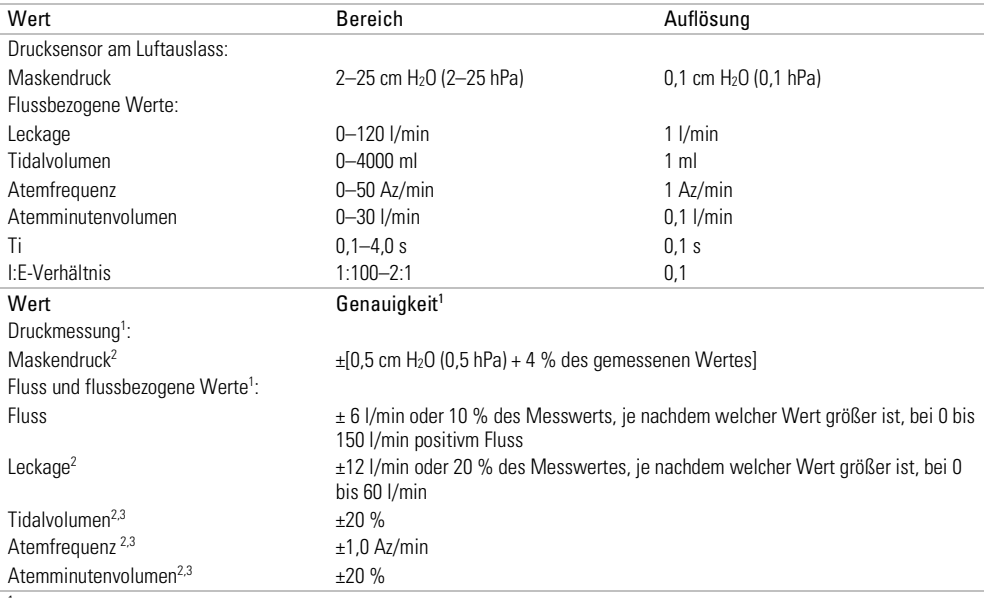

<sup>1</sup> Die Ergebnisse werden bei ATPD (Umgebungstemperatur und Druck, trocken) angegeben.

<sup>2</sup> Die Genauigkeit kann durch Leckagen, zusätzliche Sauerstoffgabe, ein Tidalvolumen von <100 ml oder ein Atemminutenvolumen von <3 l/min beeinträchtigt werden.

<sup>3</sup> Messgenauigkeit verifiziert gemäß EN ISO 10651-1:2009 für Heimbeatmungsgeräte zur Atemunterstützung (Abbildung 101 und Tabelle 101) unter Verwendung des Nenn-Flusswertes an der Luftauslassöffnung von ResMed Masken.

#### Druckgenauigkeit

#### Maximale Änderung des statischen Drucks bei 10 cm H2O (10 hPa) gemäß EN ISO 17510-1:2009

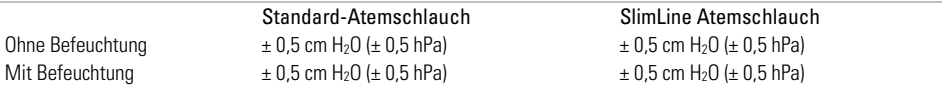

#### Maximale Änderung des dynamischen Drucks gemäß EN ISO 17510-1:2009

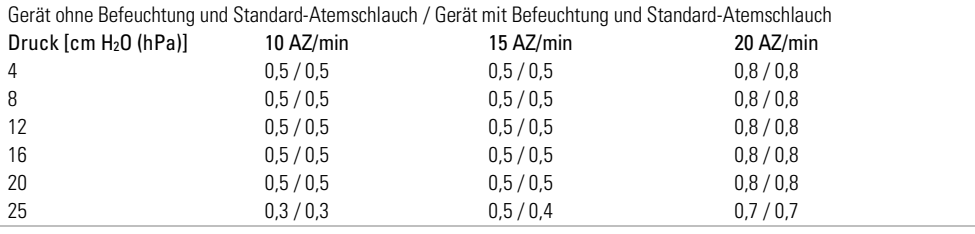

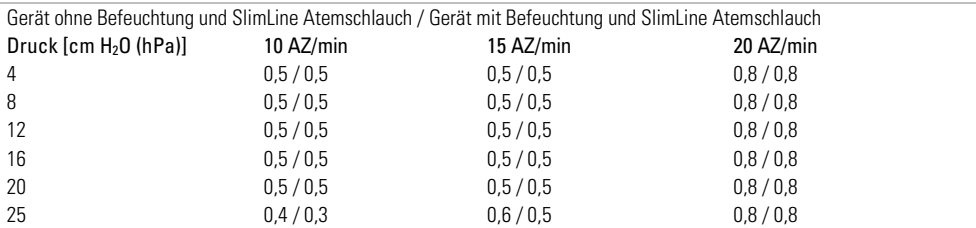

#### Fluss (Maximum) bei eingestelltem Druck

Die folgenden Werte wurden gemäß EN ISO 17510-1:2009 am Ende des jeweils angegebenen Atemschlauchs gemessen:

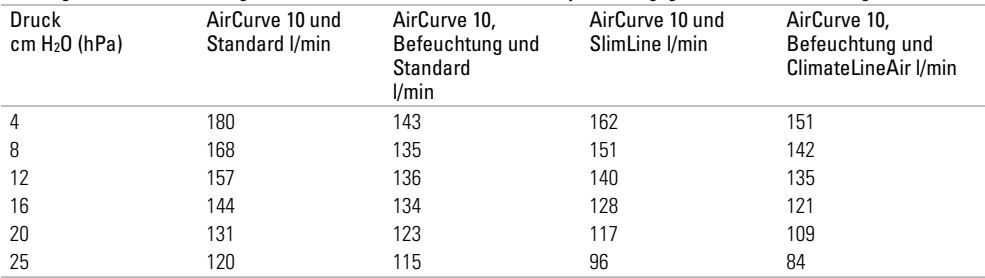

## Symbole

Die folgenden Symbole erscheinen eventuell auf dem Produkt oder der Verpackung.

 $\odot$  Vor Gebrauch die Gebrauchsanweisung lesen.  $\triangle$  Deutet auf eine Warnung oder einen Vorsichtshinweis hin. **II** Vor Gebrauch die Gebrauchsanweisung befolgen. **Hersteller. EC REP** Bevollmächtigter in Europa. **LOT** Chargencode. REF Artikelnummer.  $\overline{\text{SN}}$  Seriennummer.  $\overline{\text{DN}}$  Gerätenummer  $\bigcirc$  Start / Stopp.  $\bigcirc$  Gewicht des Gerätes. IP22 Geschützt gegen Gegenstände von der Größe eines Fingers sowie gegen Tropfwasser bei einer Neigung, die um bis zu 15 Grad von der vorgegebenen Ausrichtung abweicht.  $\overline{---}$  Gleichstrom. Anwendungsteil vom Typ BF $\Box$  Gerät der Schutzklasse II.  $\mathfrak{D}$  Luftfeuchtigkeitsbereich **M** Temperaturbereich. ((v) Nicht-ionisierende Strahlung. <sup>@</sup> Chinesisches Umweltschutzlogo 1. **C**  $\circledast$  Chinesisches Umweltschutzlogo 2. **Rx** Only Verschreibungspflichtig. (In den USA dürfen diese Geräte laut Bundesgesetz nur von einem Arzt oder aufgrund einer ärztlichen Verschreibung erworben werden.) MAX Maximaler Wasserstand. Werwenden Sie ausschließlich destilliertes Wasser. **B** Betriebshöhe. Begrenzung des Atmosphärendrucks. **E**ntspricht RTCA DO-160 Abschnitt 21, Kategorie M.

# Umweltinformationen

Das Produkt darf nicht als Hausmüll, sondern muss separat entsorgt werden. Lassen Sie das Gerät von einem entsprechenden Entsorgungs- oder Wiederverwertungs- bzw. Recyclingunternehmen in Ihrer Region entsorgen. Wirksame Entsorgung entlastet natürliche Ressourcen und verhindert, dass gefährliche Substanzen in die Umwelt gelangen.

Weitere Informationen zu diesen Entsorgungsmöglichkeiten erhalten Sie von Ihrer örtlichen Müllabfuhr. Die durchgestrichene Mülltonne weist auf diese Entsorgungsmöglichkeiten hin. Wenn Sie Informationen zur Entsorgung Ihres ResMed-Gerätes wünschen, wenden Sie sich bitte an Ihre ResMed-Geschäftsstelle, Ihren Fachhändler oder besuchen Sie die ResMed-Website unter www.resmed.com/environment.

#### Service

Wenn das AirCurve 10 Gerät entsprechend den von ResMed mitgelieferten Gebrauchsanweisungen betrieben wird, wird es einen sicheren und zuverlässigen Betrieb bereitstellen. Bei Anzeichen von Verschleiß oder Fehlfunktionen empfiehlt ResMed, das AirCurve 10 Gerät von einem durch ResMed autorisierten Servicedienst untersuchen und prüfen zu lassen. Ansonsten sollten die Produkte während ihrer Lebensdauer keine Wartung oder Prüfung benötigen.

## Beschränkte Gewährleistung

ResMed Ltd (im Folgenden "ResMed" genannt) gewährleistet, dass Ihr ResMed-Produkt vom Tag des Kaufs an über den unten genannten Zeitraum hinweg keine Material- und Verarbeitungsschäden aufweist.

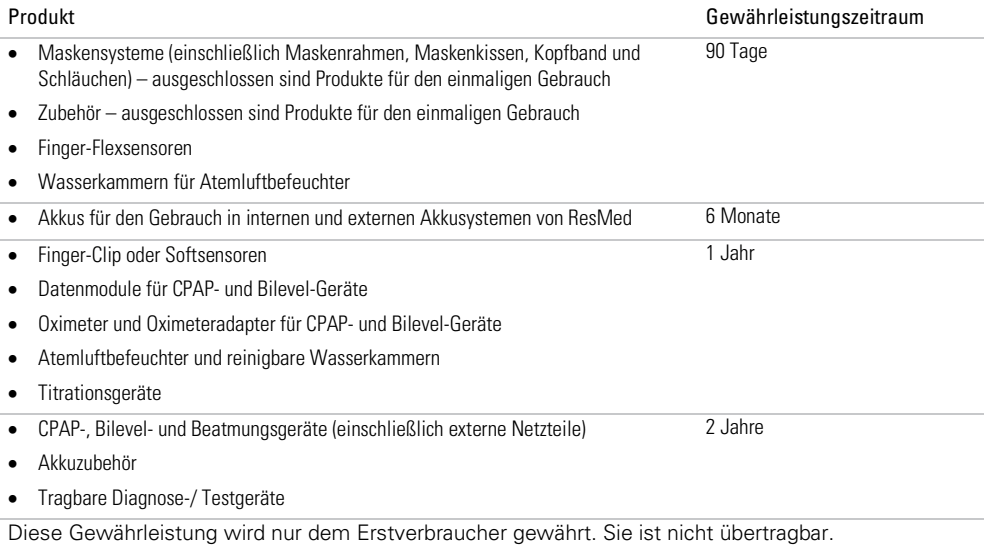

Kommt es bei normaler Nutzung zu Fehlleistungen, verpflichtet sich ResMed, das fehlerhafte Produkt bzw. Teile davon nach eigenem Ermessen entweder zu reparieren oder zu ersetzen.

Diese beschränkte Gewährleistung gilt nicht für a) Schäden aufgrund von unsachgemäßer Benutzung, Missbrauch, Umbau oder Änderung des Produktes, b) Reparaturen, die von anderen als den von ResMed ausdrücklich für solche Reparaturen autorisierten Servicediensten ausgeführt wurden, c) Schäden oder Verunreinigung durch (E-)Zigaretten-, Pfeifen-, Zigarren- oder anderen Rauch und d) Schäden durch Wasser, das auf oder in ein elektronisches Gerät gelangt ist.

Die Gewährleistung verliert bei Verkauf oder Weiterverkauf außerhalb der Region des Erstkaufs ihre Gültigkeit

Gewährleistungsansprüche für defekte Produkte sind vom Erstkäufer an die Verkaufsstelle zu stellen.

Diese Garantie ersetzt alle anderen ausdrücklichen oder stillschweigenden Gewährleistungen einschließlich aller stillschweigenden Gewährleistungen bzgl. der Marktgängigkeit bzw. Eignung für einen bestimmten Zweck. In einigen Ländern ist eine Beschränkung der Dauer der stillschweigenden Gewährleistung nicht zulässig. Daher gilt dieser Ausschluss unter Umständen nicht für Sie.

ResMed haftet nicht für Neben- oder Folgeschäden infolge des Verkaufs, der Installation oder der Benutzung seiner Produkte. In einigen Ländern sind der Ausschluss bzw. die Einschränkung von Neben- und Folgeschäden nicht zulässig. Daher gilt dieser Ausschluss unter Umständen nicht für Sie.

Diese Gewährleistung verleiht Ihnen bestimmte Rechte. Möglicherweise haben Sie auch noch andere Rechte, die von Land zu Land unterschiedlich sein können. Weitere Informationen zu Ihren Gewährleistungsrechten erhalten Sie von Ihrem Leistungserbringer oder Ihrer ResMed Niederlassung vor Ort.

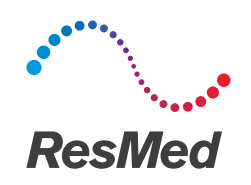

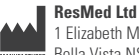

#### **VERTRIEB**

1 Elizabeth Macarthur Drive

ResMed Corp 9001 Spectrum Center Boulevard San Diego CA 92123 USA

Bella Vista NSW 2153 Australien (EC REP) ResMed (UK) Ltd 96 Jubilee Ave Milton Park Abingdon Oxfordshire OX14 4RW Großbritannien Informationen zu weiteren Geschäftsstellen von ResMed weltweit finden Sie unter www.resmed.com. Informationen über Patente und anderes geistiges Eigentum sind www.resmed.com/ip zu entnehmen. Air10, AirCurve, AirView, AutoSet, ClimateLine, EPR, HumidAir, PaceWave, ResScan, SlimLine und SmartStart sind Marken von ResMed Ltd. AutoSet, ClimateLine, EPR, SlimLine und SmartStart sind beim US-Patent- und Markenamt eingetragen. Actichlor ist eine Marke von Ecolab US Inc. Alconox ist eine Marke von Alconox Inc. Cavicide ist eine eingetragene Marke von Metrex Research, LLC. CIDEX ist eine eingetragene Marke von Advanced Sterilization Products, Division of Ethicon US, LLC. Mikrozid und Terralin sind Marken von Schülke & Mayr GmbH. Neodisher MediZym ist eine Marke von Chemische Fabrik  $\mathsf{C}\xi$ <sub>0123</sub> Dr Weigert GmbH & Co. KG. Das SD-Logo ist eine Marke von SD-3C, LLC. Teepol ist eine Marke von Shell Chemical Co. © 2017 ResMed Ltd. 378766/1 2017-07

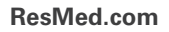